# **Debugging and Optimization Tools**

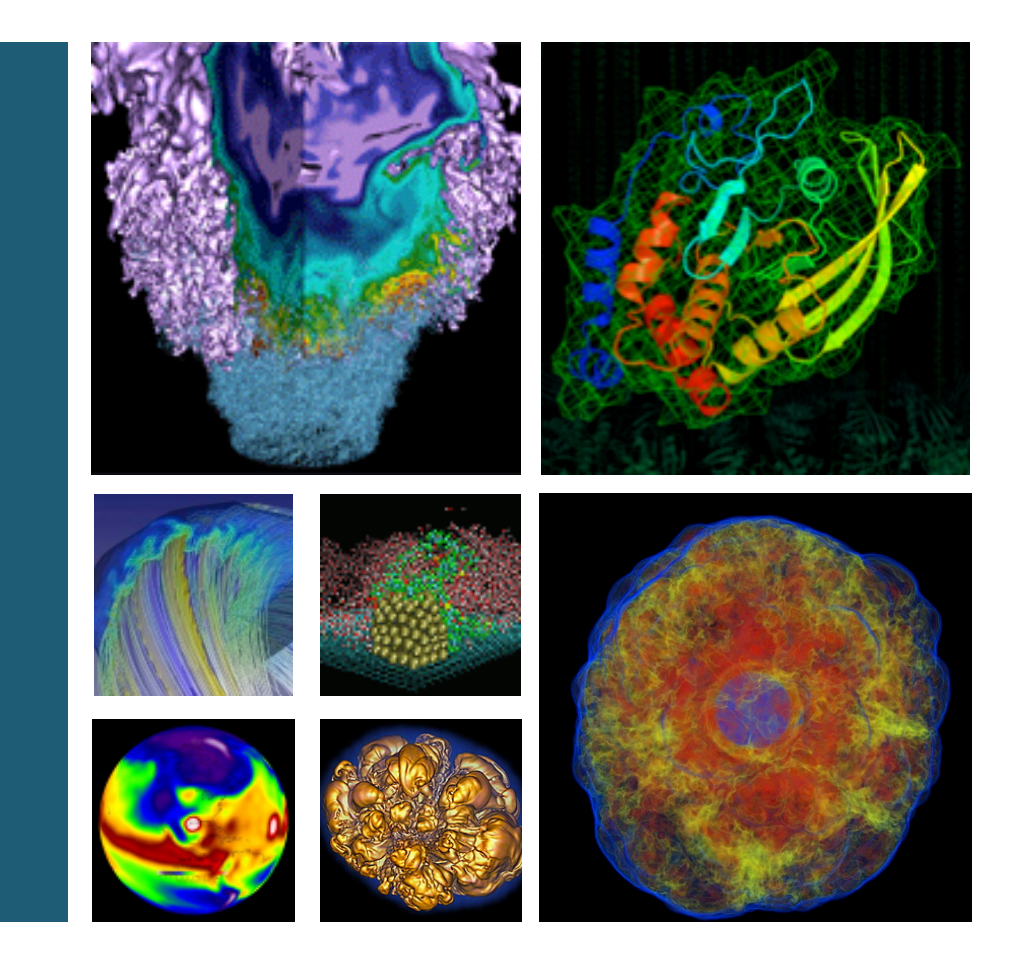

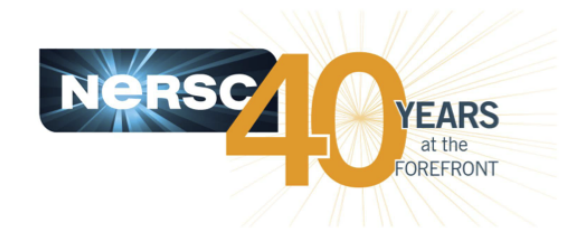

#### **Richard Gerber NERSC User Services Group Lead**

Thanks to Woo-Sun Yang and Helen He

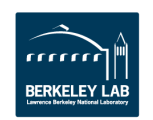

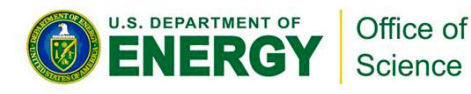

### **Outline**

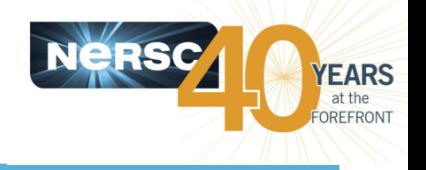

- **Take-Aways**
- **Debugging**
- Performance / Optimization
- **NERSC** "automatic" tools

**Videos, presentations, and references:** 

http://www.nersc.gov/users/training/courses/CS267/

Help at NERSC consult@nersc.gov https://help.nersc.gov

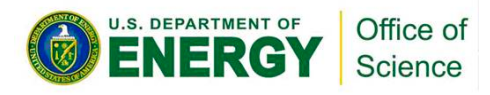

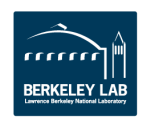

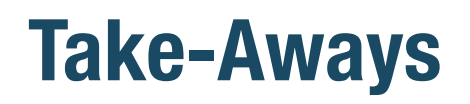

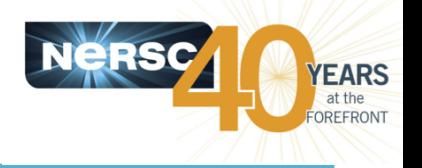

- Tools can help you find errors in your program and **locate performance bottlenecks**
- In the world of HPC parallel computing, there are few **widely adopted standard tools** 
	- Totalview and DDT debuggers
	- $-$  PAPI, Tau, & vendor-specific performance tools
- Common code problems
- **How tools work in general**
- Use the tools that works for you and are appropriate for **your problem**
- Be suspicious of outliers among parallel tasks
- **Where to get more information**

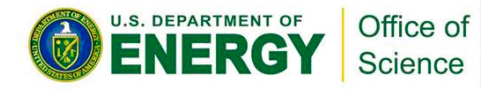

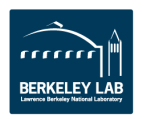

# **Debugging**

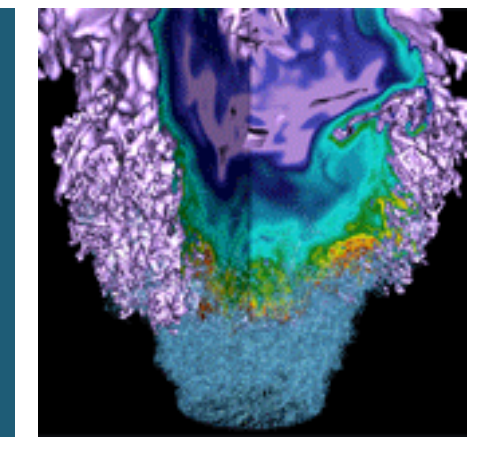

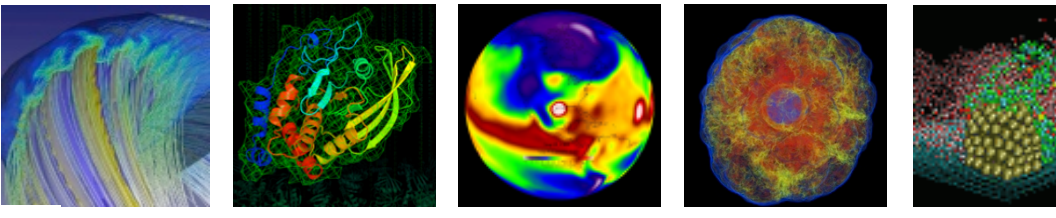

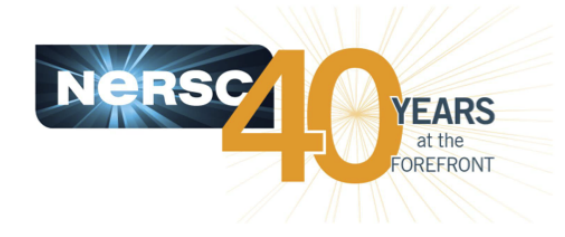

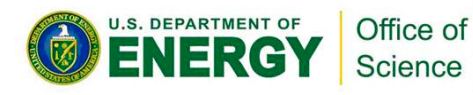

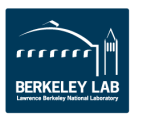

## **What is a Bug?**

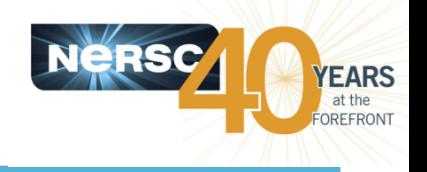

- A bug is when your code
	- $44$  crashes
	- hangs (doesn't finish)
	- gets inconsistent answers
	- produces wrong answers
	- behaves in any way you didn't want it to

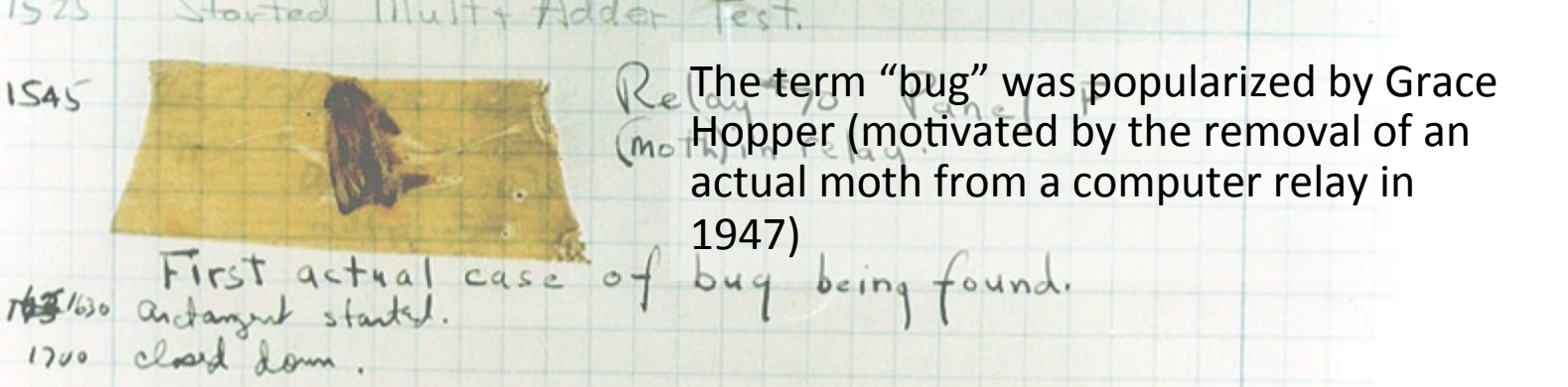

 $1.2700$  9.0

speed test

95 consent

 $925059(2)$ 

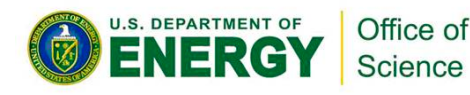

 $1545$ 

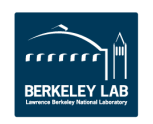

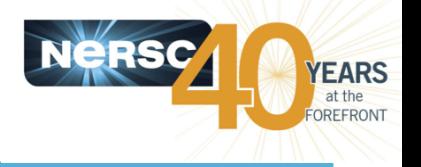

### • "Serial" (Sequential might be a better word)

- $-$  Invalid memory references
- $-$  Array reference out of bounds
- Divide by zero
- Use of uninitialized variables
- **Parallel Let's concentrate on these** 
	- Unmatched sends/receives
	- $-$  Blocking receive before corresponding send
	- Out of order collectives
	- $-$  Race conditions
	- $-$  Unintentionally modifying shared memory structures

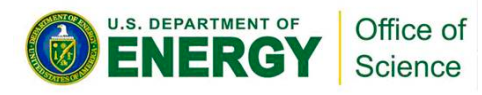

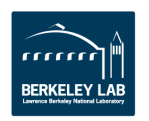

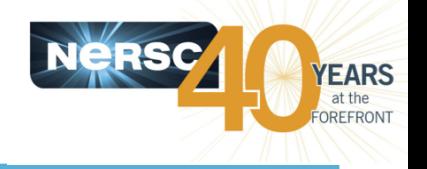

#### • **Find It**

 $-$  You want to locate the part of your code that isn't doing what it's designed to do

#### • **Fix It**

 $-$  Figure out how to solve it and implement a solution

#### • **Check It**

 $-$  Run it to check for proper behavior

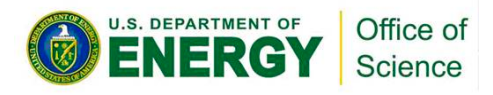

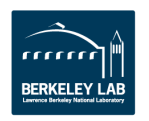

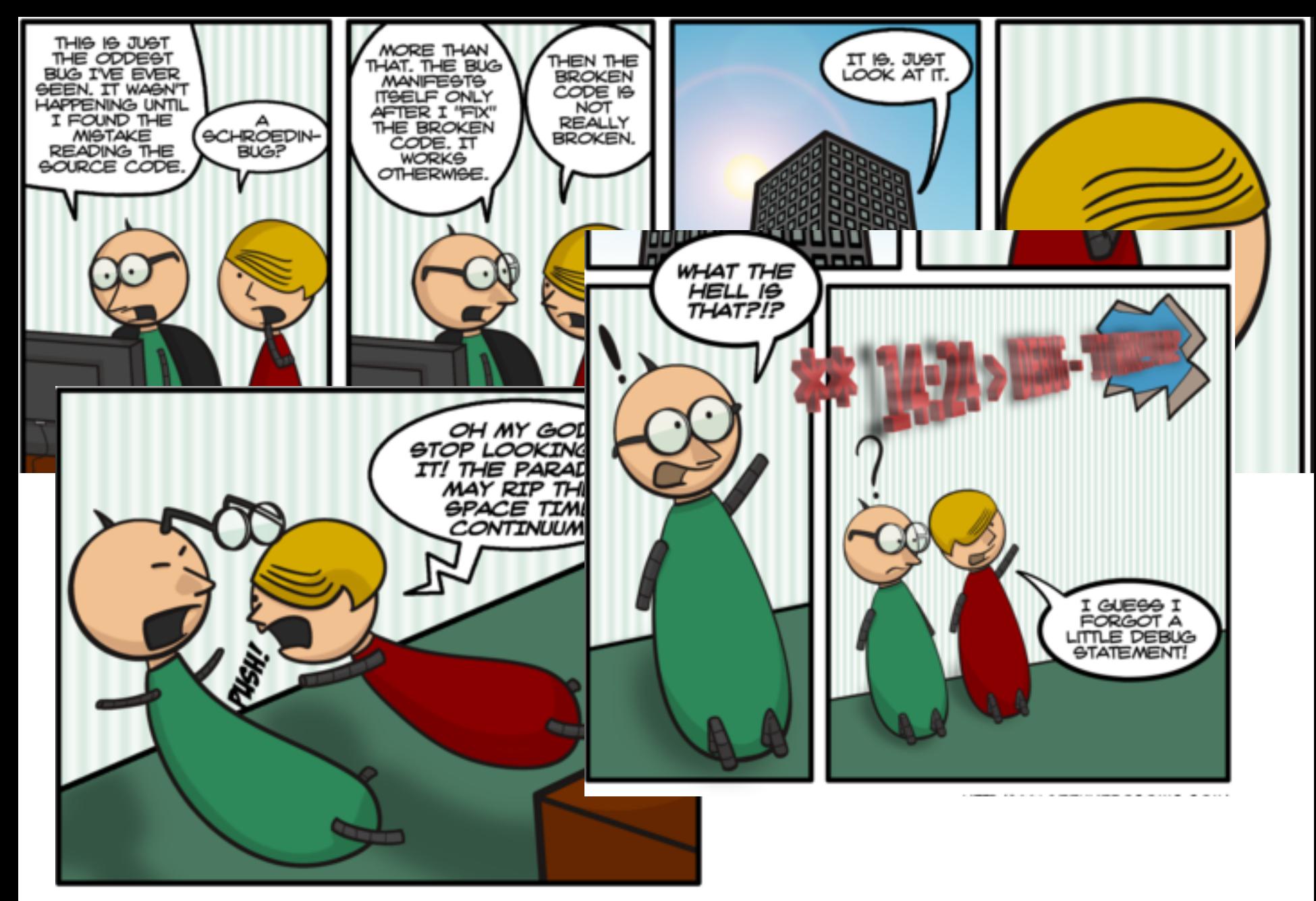

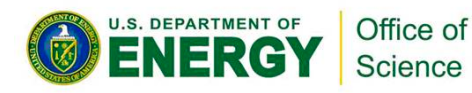

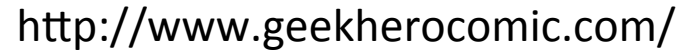

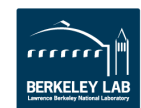

## **Find It: Tools**

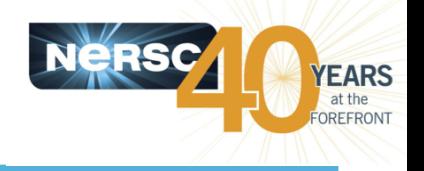

- printf, write
	- Versatile, sometimes useful
	- Doesn't scale well
	- $-$  Not interactive
	- $-$  Fishing expedition

#### **Compiler / Runtime**

- $-$  Bounds checking, exception handling
- Dereferencing of NULL pointers
- $-$  Function and subroutine interface checking
- **Serial gdb + friends** 
	- GNU debugger, serial, command-line interface
	- See "man gdb"
- **Parallel debuggers** 
	- DDT
	- Totalview
- **Memory debuggers** 
	- MAP
	- Valgrind

See NERSC web site https://www.nersc.gov/users/software/debugging-and-profiling/

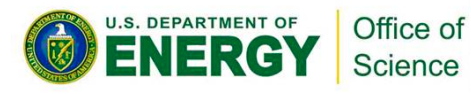

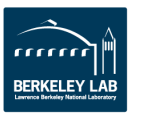

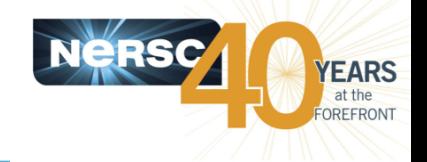

**This code hangs because both Task 0 and Task N-1 are blocking on MPI\_Recv** 

**if(task\_no==0) {** 

```
 ret = MPI_Recv(&herBuffer, 50, MPI_DOUBLE, totTasks-1, 0, 
MPI COMM WORLD, &status);
      ret = MPI_Send(&myBuffer, 50, MPI_DOUBLE, totTasks-1, 0, 
MPI COMM WORLD);
```
#### **} else if (task\_no==(totTasks-1)) {**

```
ret = MPI Recv(&herBuffer, 50, MPI DOUBLE, 0, 0,
MPI COMM WORLD, &status);
     ret = MPI Send(\&myBuffer, 50, MPI DOUBLE, 0, 0, 0MPI COMM WORLD);
```
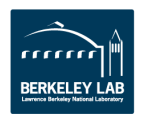

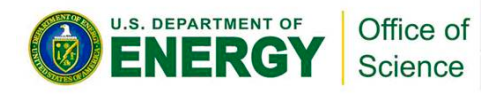

**}** 

## **NERSC NX – Accelerate You X Connection**

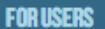

- » Live Status
- » My NERSC
- **» Getting Started**
- » Computational Systems
- » Data & File Systems
- » Network Connections **Connecting to NERSC**
- **Using X Windows**
- **Connecting to NERSC with NX**

#### **NX FAQ**

- **Download Tested NX Player NX Configuration File**
- **Startup Tutorial**
- **Transferring Data**
- **Network Performance**
- » Queues and Scheduling
- » Job Logs & Analytics
- » Training & Tutorials
- » Software
- » Accounts & Allocations
- » Policies
- » Data Analytics & **Visualization**
- » Data Management Policies

Home » For Users » Network Connections » Connecting to NERSC with NX

#### NERSC NX SERVICE - X-WINDOWS **ACCELERATION AT NERSC**

#### **Introduction**

NX is a computer program that handles remote X Window System connections and it provides three benefits for NERSC users:

- . SPEED: NX can greatly improve the performance of X Windows, allowing users with slow. high latency connections (e.g. on cell phone network, traveling in Africa) to use complex X Windows programs (such as rotating a plot in Matlab).
- SESSION: NX provides sessions that allow a user to disconnect from the session and reconnect to it at a later time while keeping the state of all running applications inside the session.
- DESKTOP: NX gives users a virtual desktop that's running at NERSC. You can customize the desktop according to your work requirement.

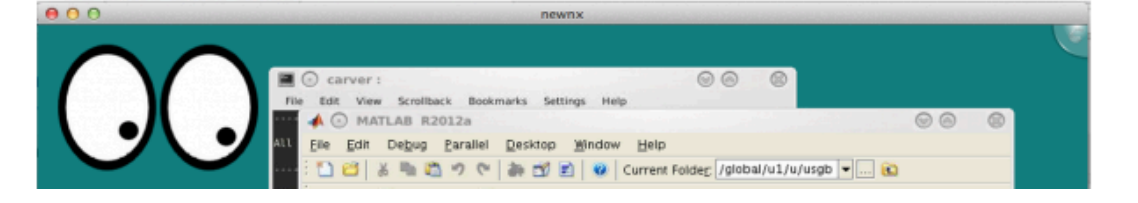

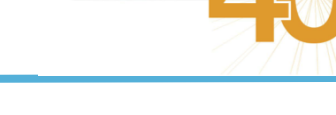

**YEARS** OREFRONT

#### **TABLE OF CONTENTS**

- 1. Introduction
- 2. New NX Service
- 3. Availability
- 4. Current Users (Live!)
- 5. Quick Start Up Tutorial
- 6. Got A Question?

**Related Information Download Tested NX Player Download NX Configuration** File **NXFAQ** 

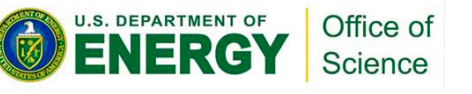

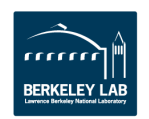

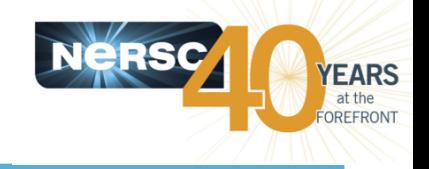

## **Compile & Start DDT**

### **Compile for debugging**

edison% **make cc -c -g hello.c cc -o hello -g hello.o**

#### **Set up the parallel run environment**

edison% **qsub –I –V –lmppwidth=24**  edison% **cd \$PBS\_O\_WORKDIR** 

#### **Start the DDT debugger**

edison% **module load ddt** edison% **ddt ./hello** 

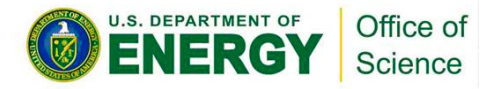

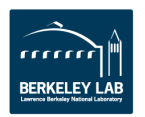

## **DDT Screen Shot**

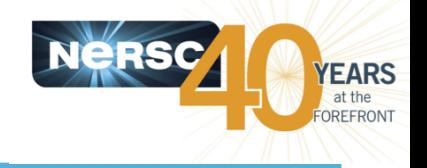

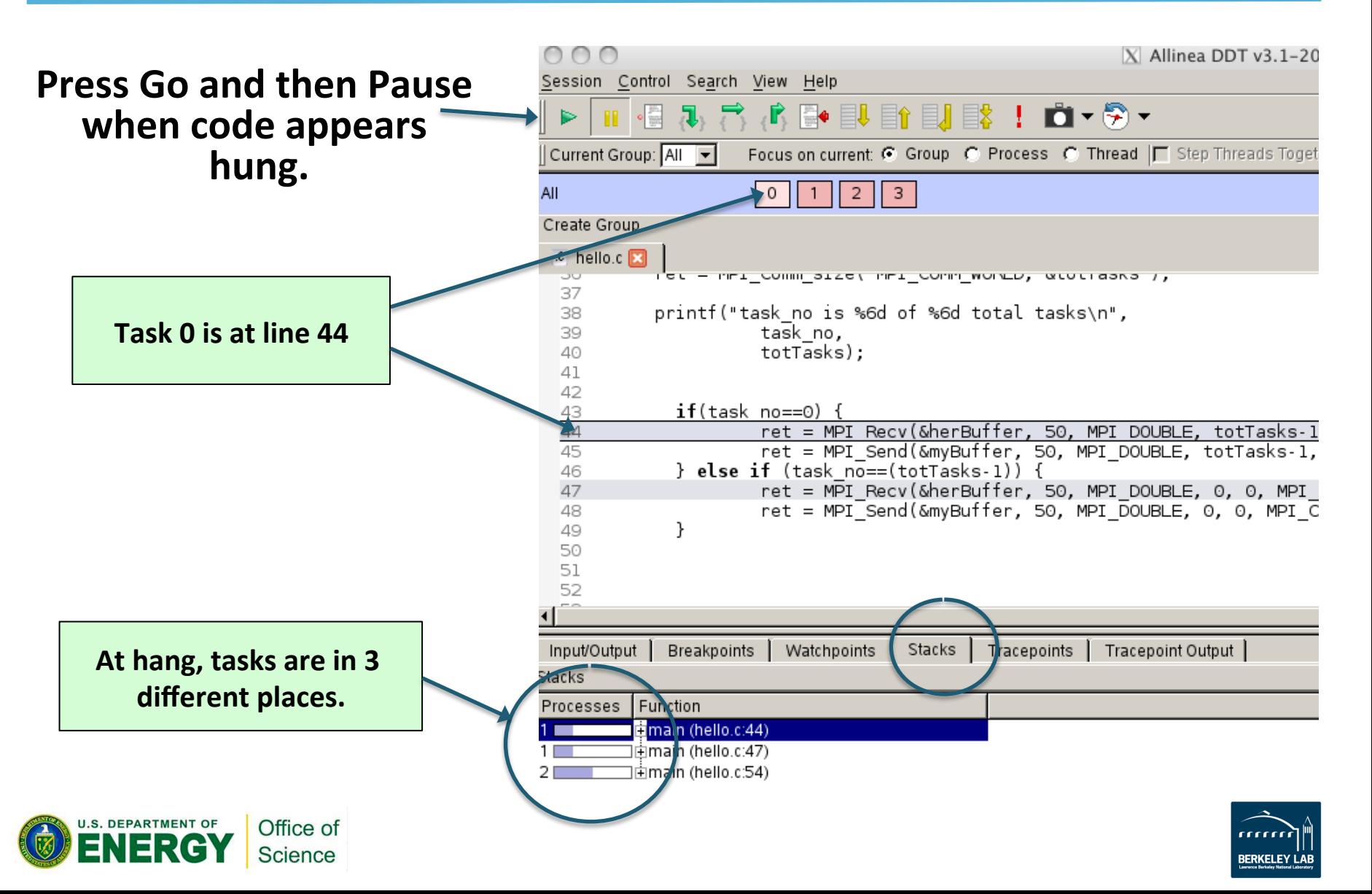

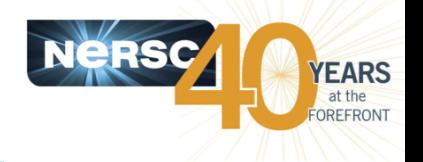

- With 10K+ tasks/threads/streams it's impossible to **examine every parallel instance in detail**
- Make use of statistics and summaries
- **Look for tasks that are doing something different** 
	- $-$  Amount of memory used
	- $-$  Number of calculations performed (from counters)
	- Number of MPI calls
	- $-$  Wall time used
	- $-$  Time spent in I/O
	- $-$  One or a few tasks paused at a different line of code
- We (NERSC) have been advocating for this statistical **view for some time**

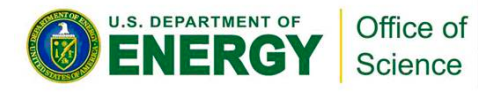

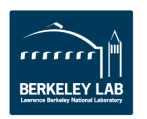

## **Vendors are starting to listen (DDT)**

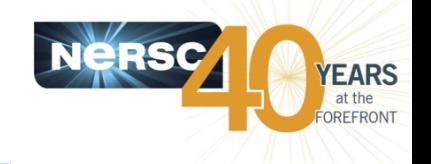

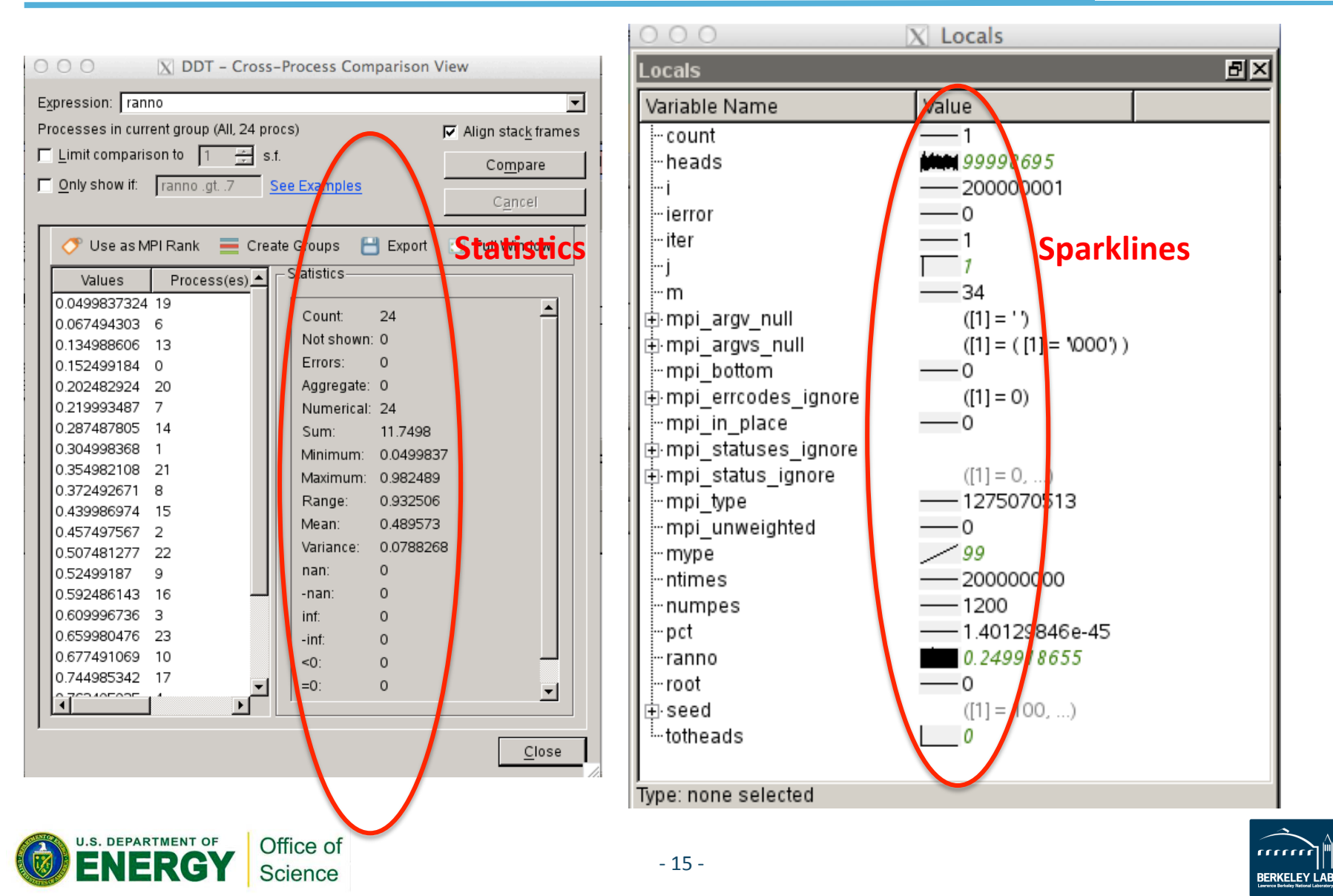

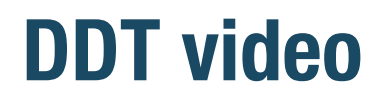

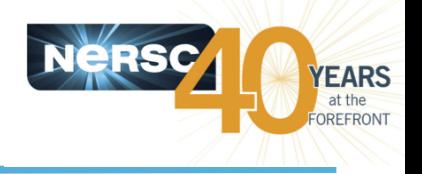

- http://vimeo.com/19978486
- Or http://vimeo.com/user5729706
- Linked to from http://www.nersc.gov/users/ **training/courses/CS267/**

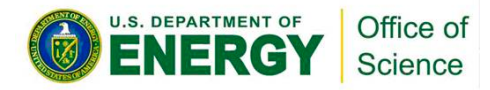

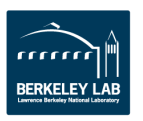

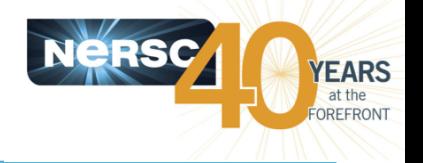

- **Parallel debuggers with a graphical user interface** 
	- DDT (Distributed Debugging Tool)
	- TotalView
- **Specialized debuggers on Hopper and Edison** 
	- STAT (Stack Trace Analysis Tool)
		- Collect stack backtraces from all (MPI) tasks
	- ATP (Abnormal Termination Processing)
		- Collect stack backtraces from all (MPI) tasks when an application fails
	- CCDB (Cray Comparative Debugger)
		- Comparative debugging

#### • **Valgrind**

 $-$  Suite of debugging and profiler tools

https://www.nersc.gov/users/training/courses/CS267/ for links to recent training presentations

 $-17 -$ 

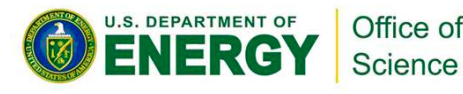

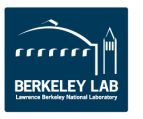

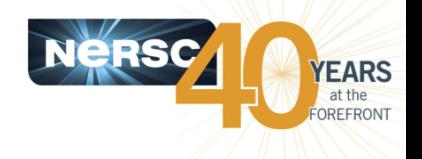

- **Gathers stack backtraces (showing the function calling** sequences leading up to the ones in the current stack frames) from all (MPI) processes and merges them into a single file (\*.dot)
	- $-$  Results displayed graphically as a call tree showing the location in the code that each process is executing and how it got there
	- $-$  Can be useful for debugging a hung application
	- $-$  With the info learned from STAT, can investigate further with DDT or TotalView
- **Works for MPI, CAF and UPC, but not OpenMP**
- **For more info:** 
	- $-$  'intro\_stat', 'STAT', 'statview' and 'statgui' man pages
	- $-$  https://computing.llnl.gov/code/STAT/stat\_userguide.pdf
	- $-\hbar$ ttp://www.nersc.gov/users/software/debugging-and-profiling/ stat-2/

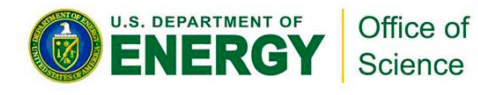

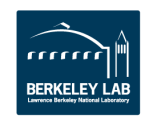

## **Hung application with STAT**

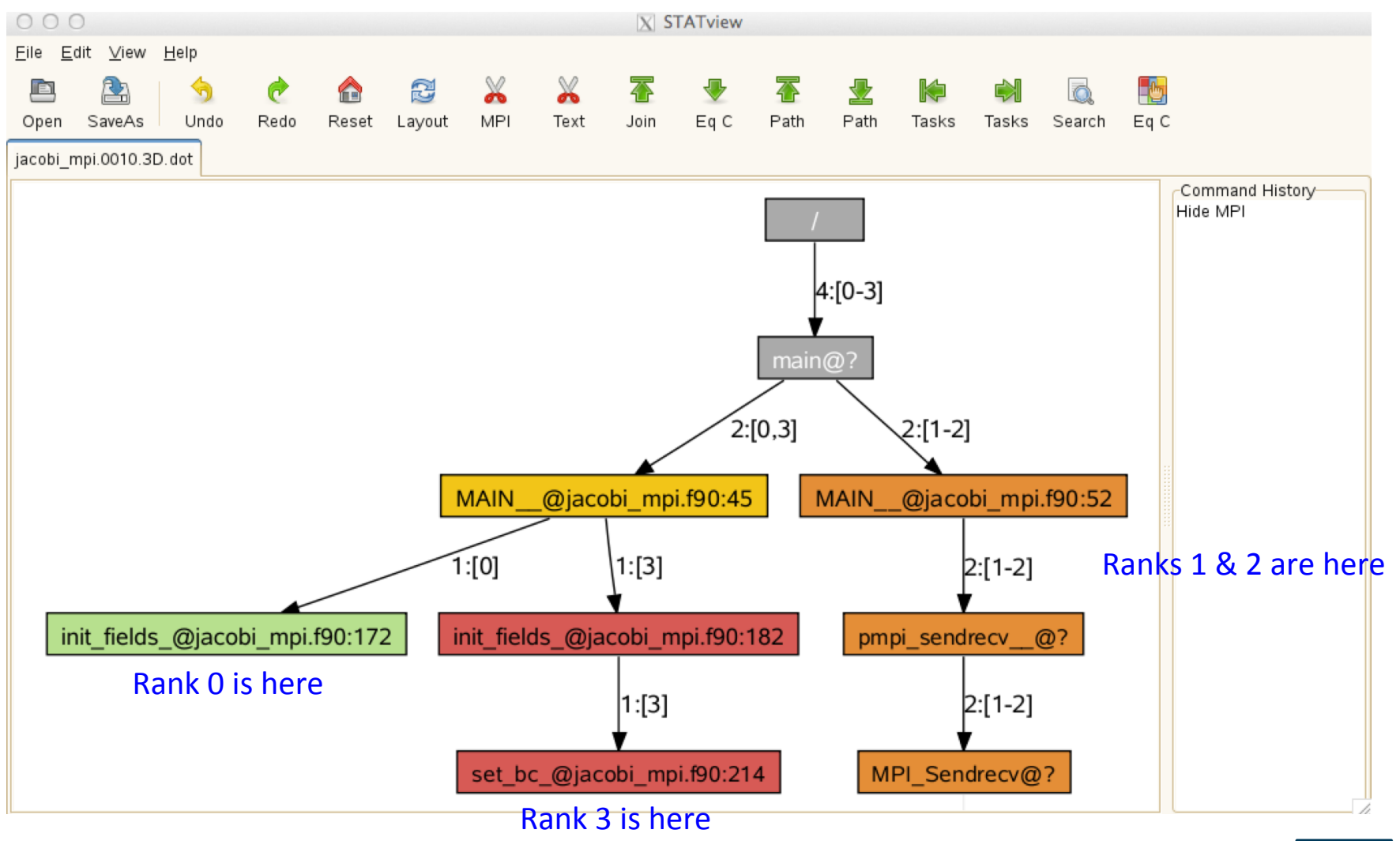

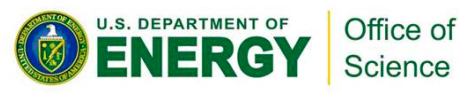

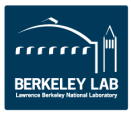

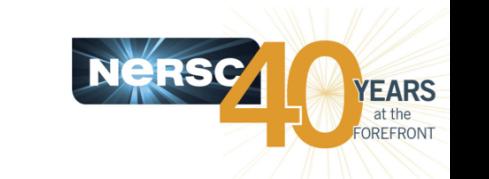

## **ATP (Abnormal Termination Processing)**

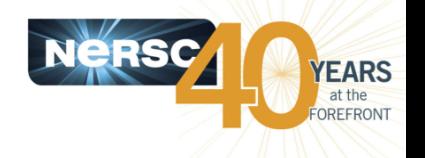

- ATP gathers stack backtraces from all processes of a **failing application** 
	- $-$  Invokes STAT underneath
	- $-$  Output in atpMergedBT.dot and atpMergedBT\_line.dot (which shows source code line numbers), which are to be viewed with statview
- By default, the atp module is loaded on Hopper and **Edison, but ATP is not enabled; to enable:** 
	- setenv ATP\_ENABLED 1 # csh/tcsh
	- export ATP\_ENABLED=1 # sh/bash/ksh

#### • For more info

– 'intro\_atp' man page 

Office of Science

 $-\hbar$ ttp://www.nersc.gov/users/software/debugging-and-profiling/ gdb-and-atp/

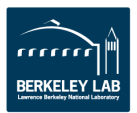

## **CCDB (Cray Comparative Debugger)**

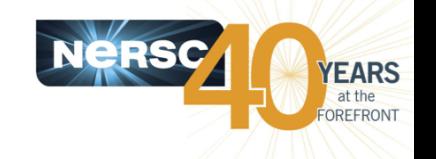

- Find a bug introduced in a version, by running two **versions side by side and comparing data between them**
- **GUI**
- Supports MPI; doesn't support threading
- For info:
	- $-$  ccdb man page and help pages
	- $-$  lgdb man page and help pages
	- '*Using the lgdb Compara3ve Debugging Feature*', http://docs.cray.com/books/S-0042-22/S-0042-22.pdf

- http://www.nersc.gov/users/software/debugging-andprofiling/ccdb-lgdb/ (work in progress)  $\frac{1}{21}$  - Slide Courtesy of Woo-Sun Yang Science

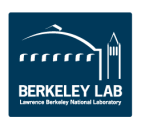

## **Running CCDB**

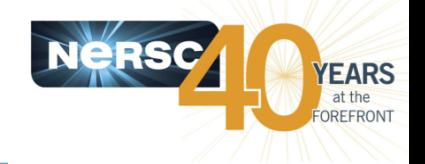

**BERKELEY LAR** 

- % **qsub -IV -lmppwidth=48,walltime=30:00 -q debug**
- % **cd \$PBS\_O\_WORKDIR**

Request enough nodes to run two apps. simultaneously

- % **module load cray-ccdb**
- % **ccdb**

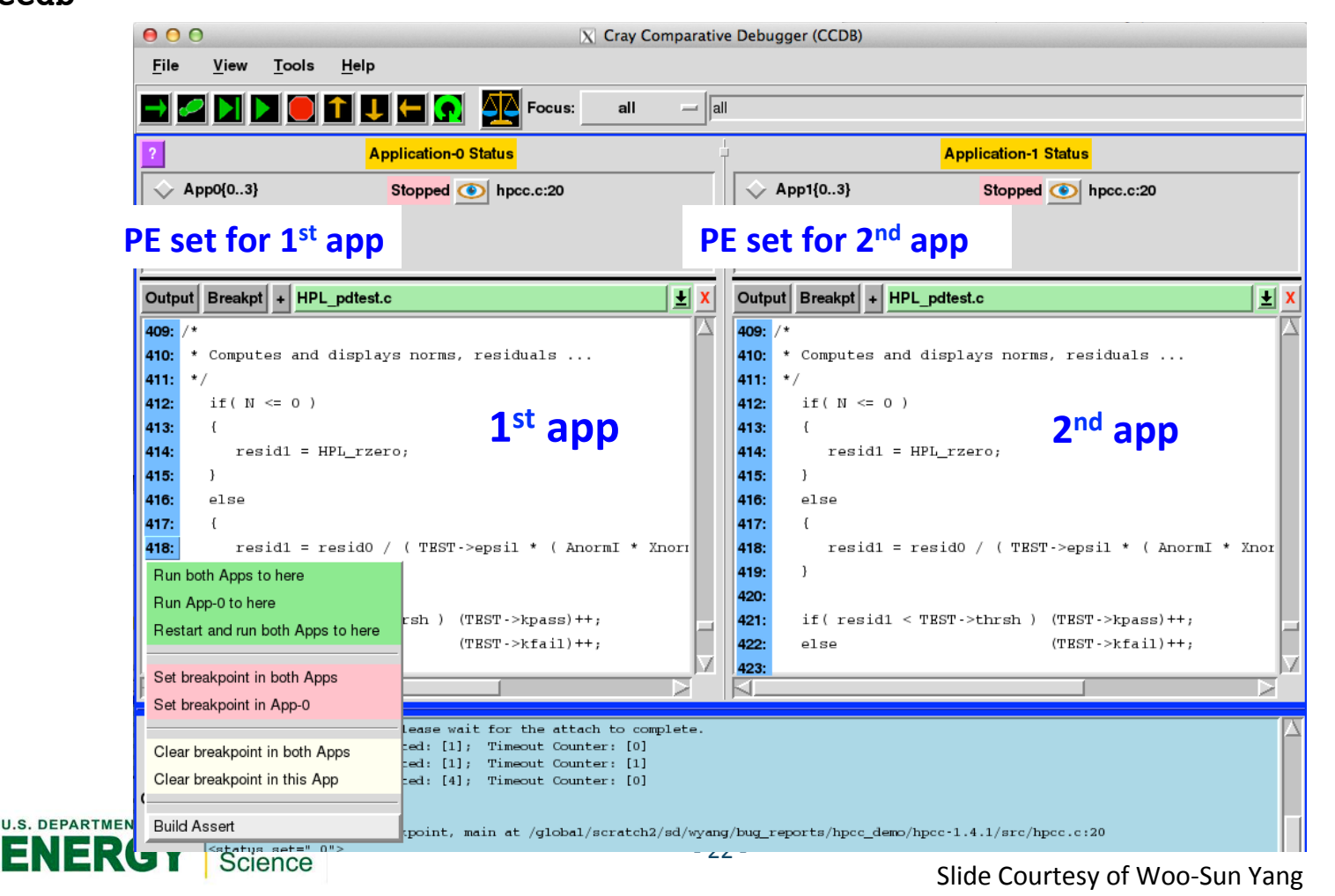

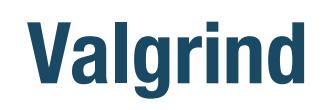

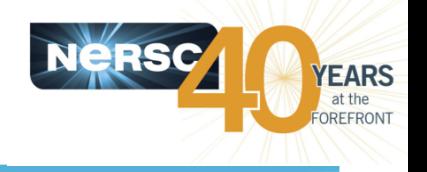

- Suite of debugging and profiler tools
- Tools include
	- $-$  **memcheck**: memory error and memory leaks detection
	- $-$  cachegrind: a cache and branch-prediction profiler
	- $-$  callgrind: a call-graph generating cache and branch prediction profiler
	- $-$  massif, dhat (exp-dhat): heap profilers
	- $-$  **helgrind, drd**: pthreads error detectors
- For info:

#### $-$  http://valgrind.org/docs/manual/manual.html

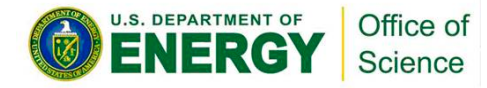

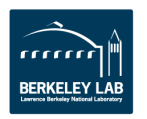

# **Performance / Optimization**

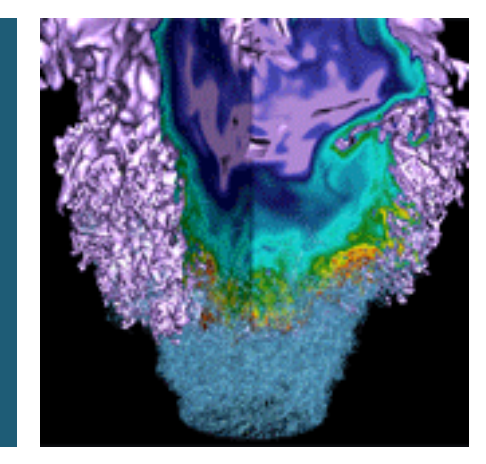

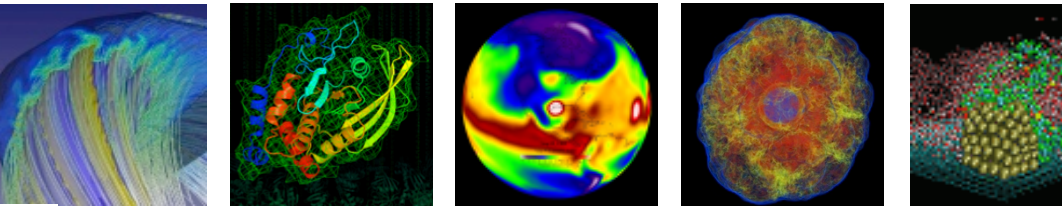

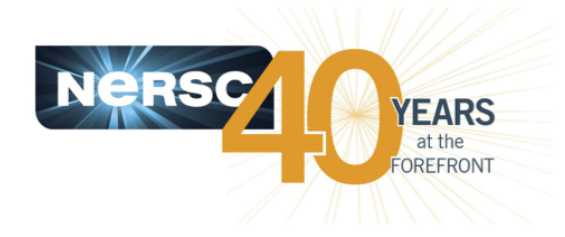

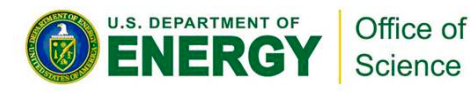

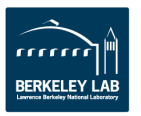

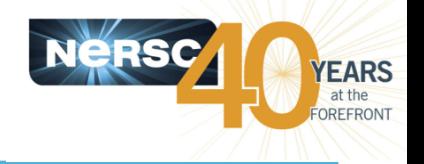

- How can we tell if a program is performing well? Or **isn't? What is "good"?**
- If performance is not "good," can we identify the **causes?**
- What can we do about it?

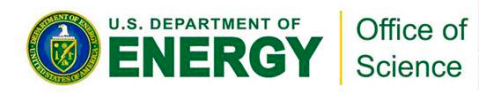

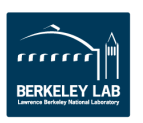

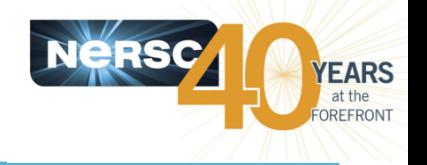

- **No single answer, but** 
	- Does is scale well?
	- $-$  Is MPI time <20% of total run time?
	- $-$  Is I/O time <10% of total run time?
	- $-$  Is it load balanced?
	- $-$  If GPU code, does GPU+Processor perform better than 2 Processors?
- "Theoretical" CPU performance vs. "Real World" **performance in a highly parallel environment** 
	- $-$  Cache-based x86 processors:  $>10\%$  of theoretical is pretty good
	- $-$  GPUs, Xeon Phi: >1% in today's real full HPC applications pretty good? This your challenge!

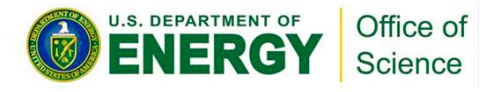

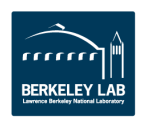

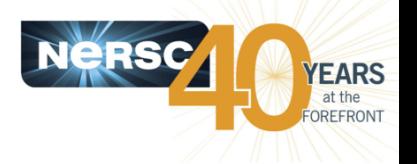

- Minimize latency effects (aggregate messages)
- **Maximize work vs. communication**
- Minimize data movement (recalculate vs. send)
- Use the "most local" memory
- Take advantage of vector (SIMD) capabilities
- **Use large-block I/O**
- Use a balanced strategy for I/O
	- $-$  Avoid "too many" tasks accessing a single file, but "too many" files performs poorly  $~\approx$ 1000s
	- $-$  Use "enough" I/O tasks to maximum I/O bandwidth, but "too many" causes contention 1/node

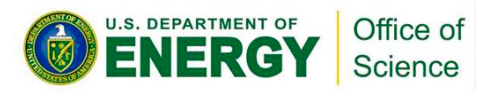

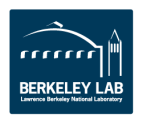

## **Performance Landscape**

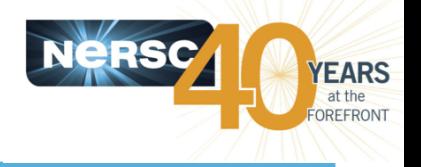

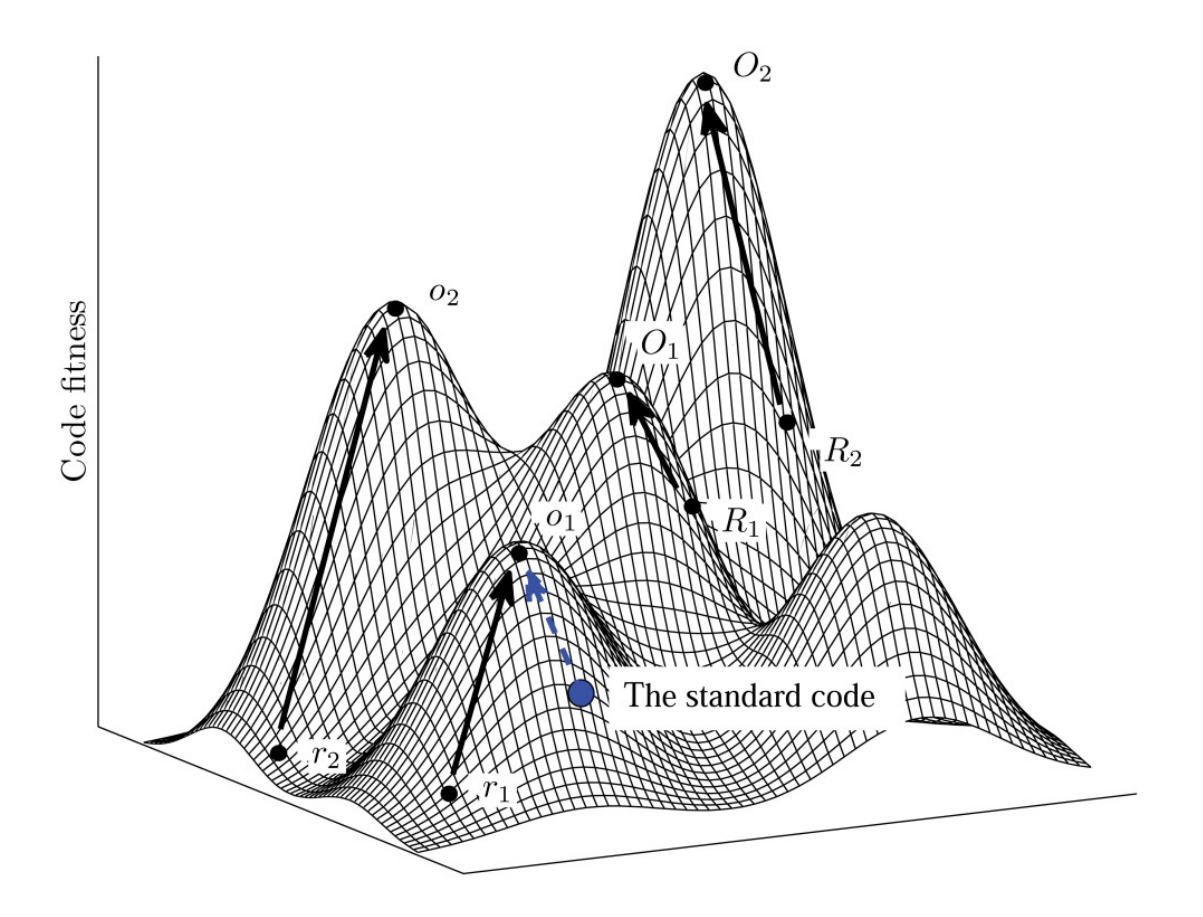

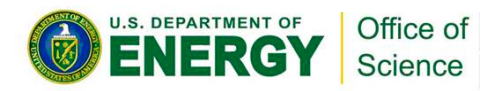

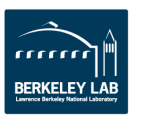

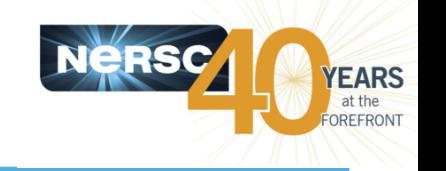

## **Can We Identify the Causes? Use Tools**

- **Vendor Tools:** 
	- CrayPat on Crays
	- INTEL VTune
- **Community Tools:** 
	- TAU (U. Oregon via ACTS)
	- PAPI (Performance API)
	- gprof

### • NERSC "automatic" and/or easy-to-use tools

– e.g. IPM, Darshan

See NERSC web site https://www.nersc.gov/users/software/debugging-and-profiling/

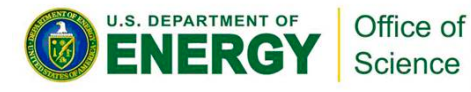

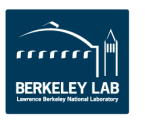

### **Example: CrayPat**

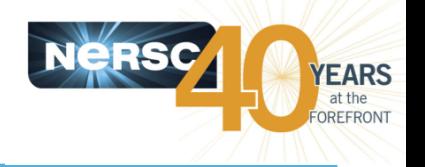

- Suite of tools that provides a wide range of **performance-related information**
- Can be used for both sampling and tracing
	- $-$  with or without hardware or network performance counters
	- Built on PAPI
- Supports Fortran, C, C++, UPC, MPI, Coarray Fortran, **OpenMP, Pthreads, SHMEM**
- **Man pages** 
	- $-$  intro\_craypat(1), intro\_app2(1), intro\_papi(1)

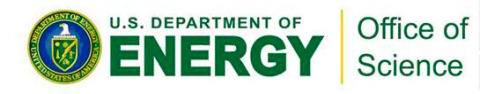

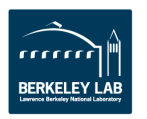

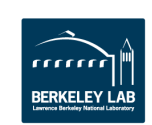

## **Using CrayPat**

- **1.** Access the tools
	- module load perftools

#### **2.** Build your application; keep .o files

- make clean
- make

#### **3.** Instrument application

- pat\_build ... a.out
- $-$  Result is a new file, a.out+pat

#### **4.** Run instrumented application to get top time consuming routines

- aprun ... a.out+pat
- $-$  Result is a new file XXXXX.xf (or a directory containing .xf files)
- **5.** Run pat report on that new file; view results
	- pat report XXXXX.xf > my profile
	- view my\_profile
	- Also produces a new file: XXXXX.ap2 that can be viewed with apprentice GUI application

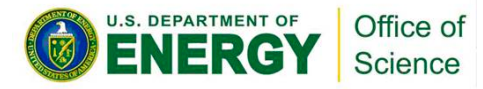

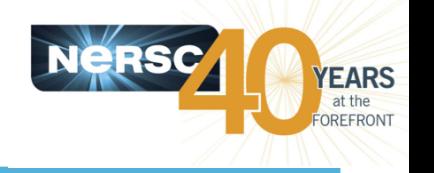

## **Cray perftools and perftools-lite**

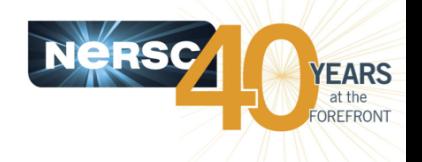

- **Reports:** 
	- $-$  execution time
	- $-$  memory high water mark
	- $-$  aggregate FLOPS rate
	- $-$  top time consuming user function
	- $-$  MPI information
	- $-$  IO information
	- $-$  hardware performance counters
	- $-$  load balance  $\ldots$
- **Start with perftools-lite**
- Available on Hopper and Edison.
- **Documentation:** 
	- $-$  https://www.nersc.gov/users/software/debugging-and-profiling/craypat/
	- $-$  http://www.nersc.gov/assets/Uploads/UsingCrayPat.pdf
	- $-$  http://www.nersc.gov/assets/Training-Materials/UsingApprentice2012.pdf
	- http://www.nersc.gov/assets/Uploads/Perftools-lite-2013.pdf

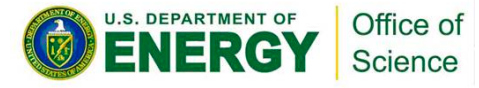

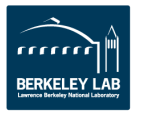

#### |--------------------------------------------------------  $61.8\%$  | 17598.4 |  $-$  |  $-$  | USER ||-------------------------------------------------------

**MFLOPS** (aggregate): Not supported (see observation below)

Numbers of PEs per Node: 24 PEs on each of 10 Nodes

Execution start time: Sun Feb 2 13:38:33 2014 System name and speed: nid01665 2401 MHz

|| 36.3% | 10328.2 | 58.8 | 0.6% |decompmod\_initdecomp\_ 

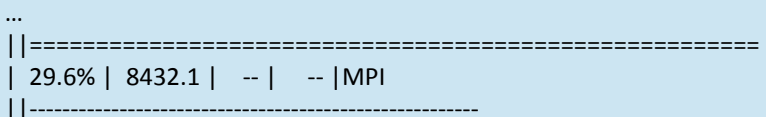

Table 1: Profile by Function Group and Function (top 10 functions shown)

|| 9.0% | 2571.0 | 129.0 | 4.8% |MPI\_GATHERV 

Number of PEs (MPI ranks): 240

Numbers of Threads per PE: 1 Number of Cores per Socket: 12

**Wall Clock Time: 290.822940 secs High Memory: 243.36 MBytes** 

**I/O** Read Rate: 46.30 MBytes/Sec **I/O** Write Rate: **5.91 MBytes/Sec** 

100.0% | 28484.6 | -- | -- |Total

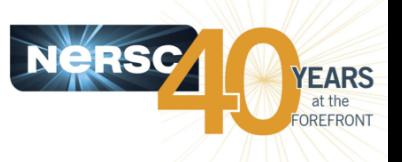

## **Allinea MAP**

- Allinea MAP is a **parallel MPI** profiler with GUI, small overhead.
- **Reports: Memory**  usage, MPI usage, **CPU time, CPU** instructions, I/O, **etc.** as a function of time.

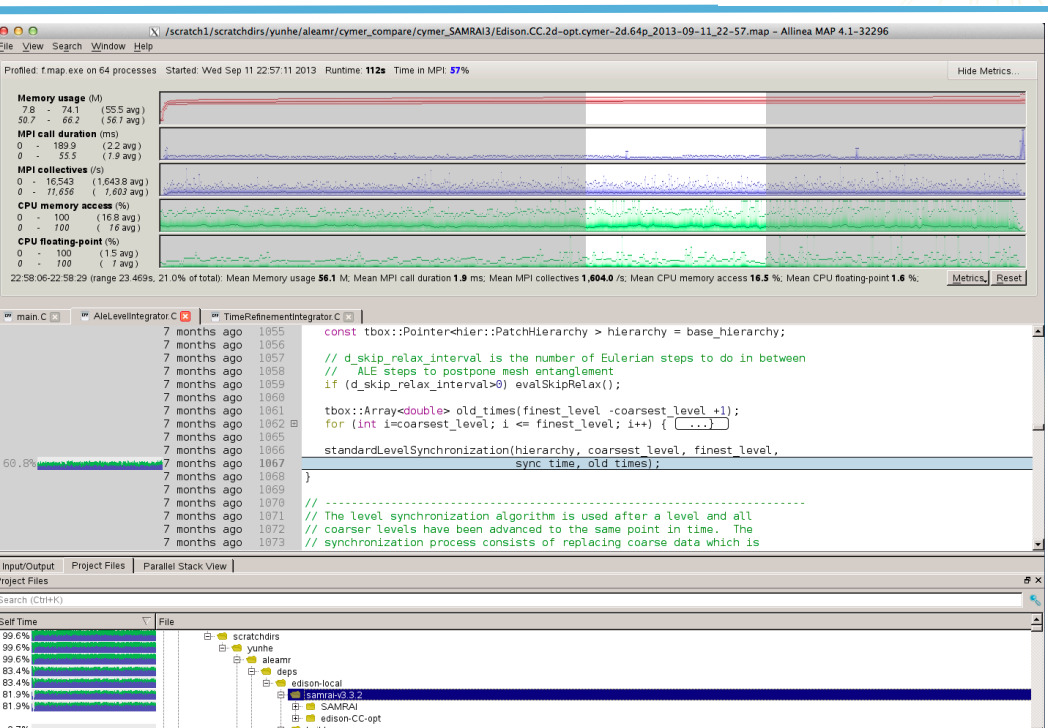

**•** Available on **Hopper, Edison,** and Carver.

#### Documentation:

http://www.nersc.gov/users/software/ debugging-and-profiling/MAP/ http://www.allinea.com/products/map/

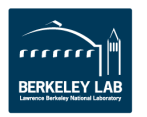

ng data from 13440 samples taken over 64 pro

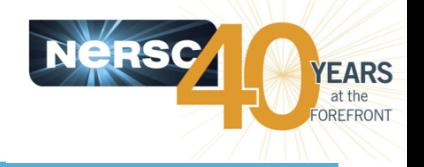

- **Using even the best tools can be tedious** 
	- $-$  "Follow these 10 steps to perform the basic analysis of your program" – from a supercomputer center web site for a wellknown tool
- **NERSC** wants to enable easy access to information that can help you improve your parallel code
	- $-$  **automatic** data collection
	- $-$  provide useful tools through the web
- **Efforts** 
	- $-$  Work with vendors (e.g., CRAY ARU, Allinea Perf. Report)
	- $-$  IPM (MPI profiling, chip HW counters, memory used)
	- $-$  Accounting & UNIX resource usage
	- System-level I/O monitoring
	- $-$  User-level I/O profiling (Darshan)

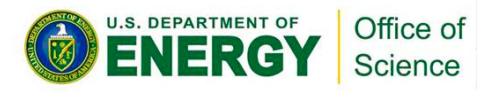

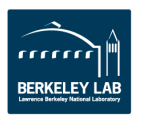

## **NERSC Completed Jobs**

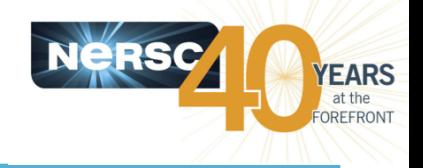

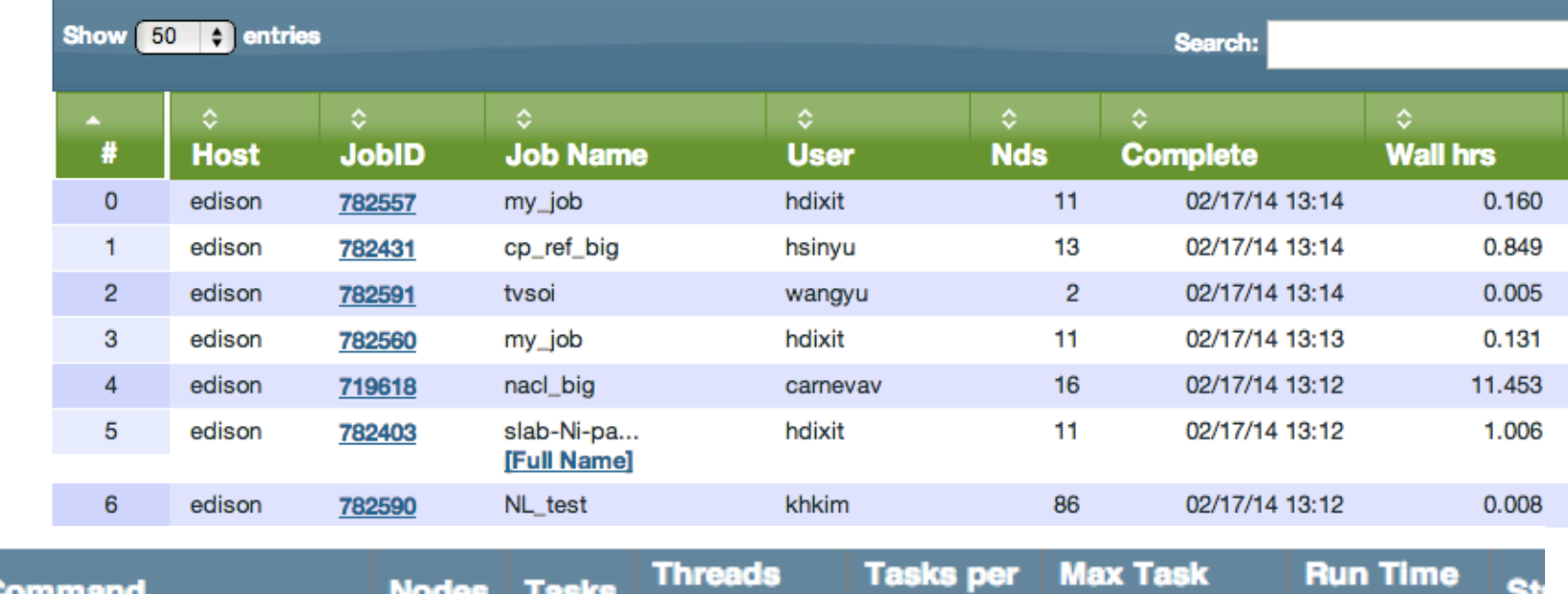

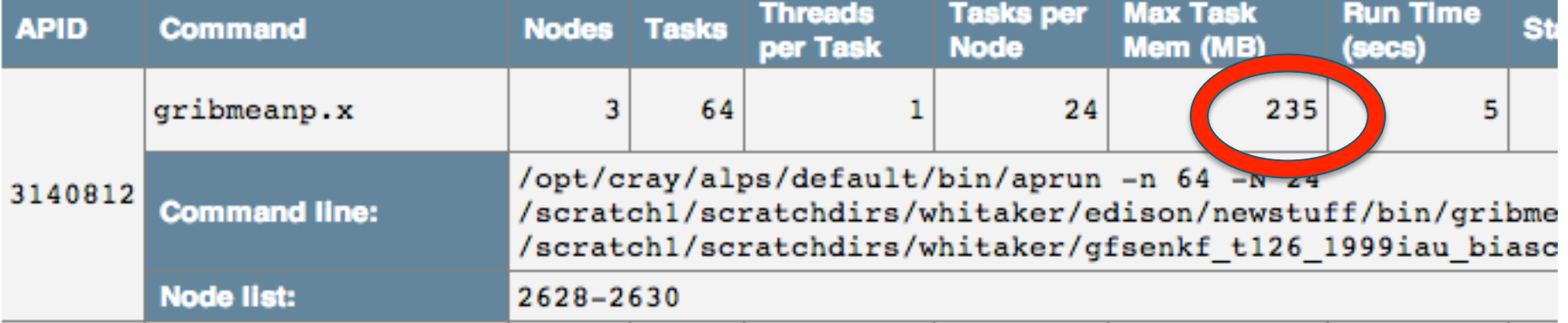

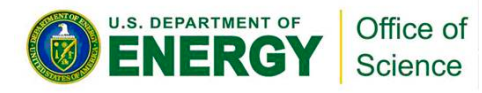

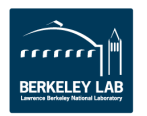

## **IPM: An Easy to Use Performance Tool**

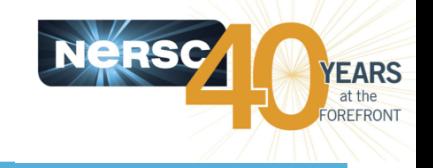

**BERKELEY LA** 

#### Just load the module, relink, and run.

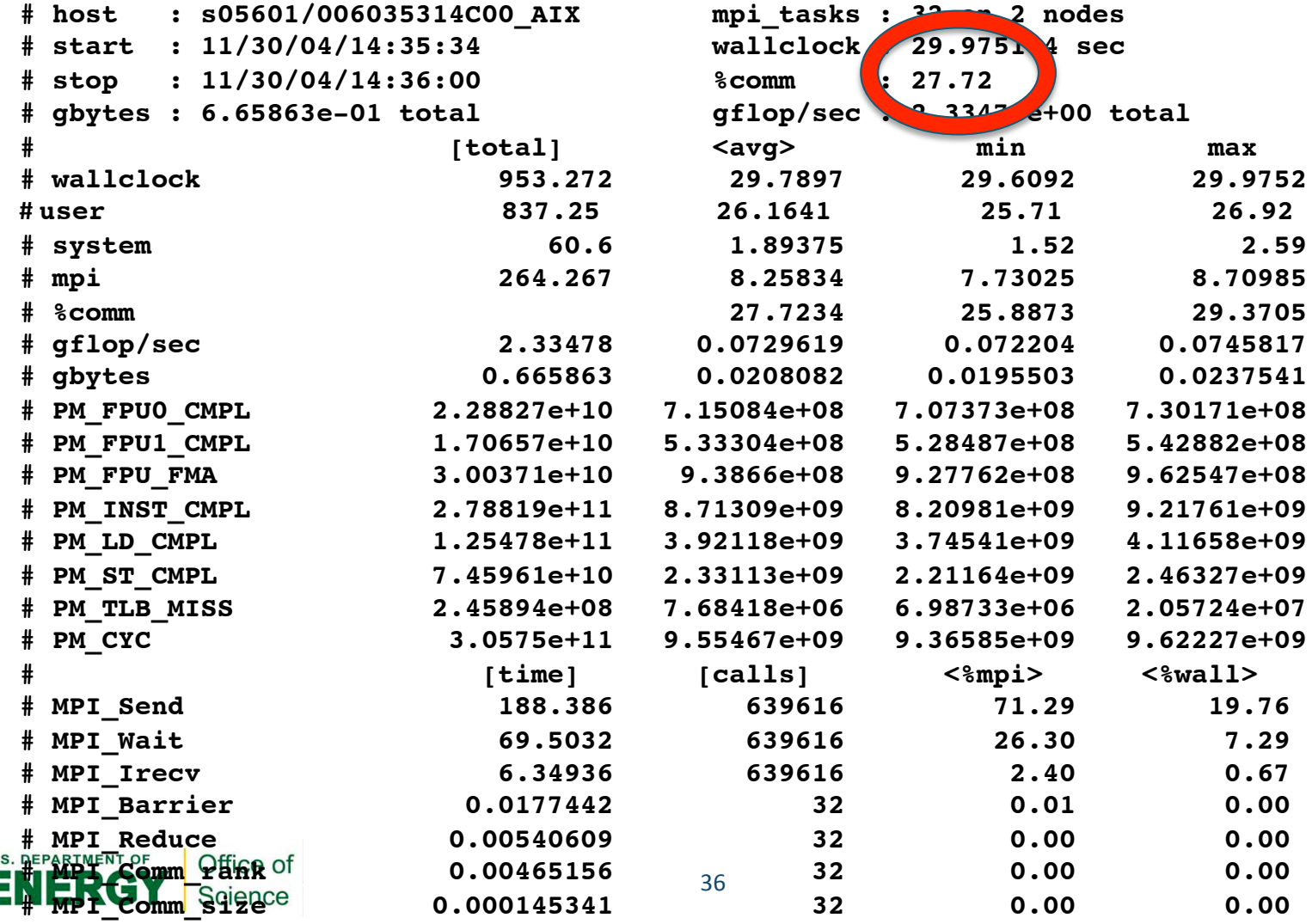

### **IPM Data on NERSC Web Site**

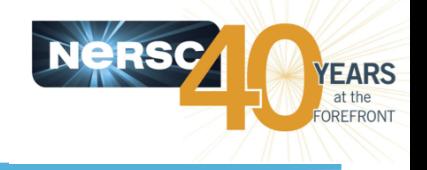

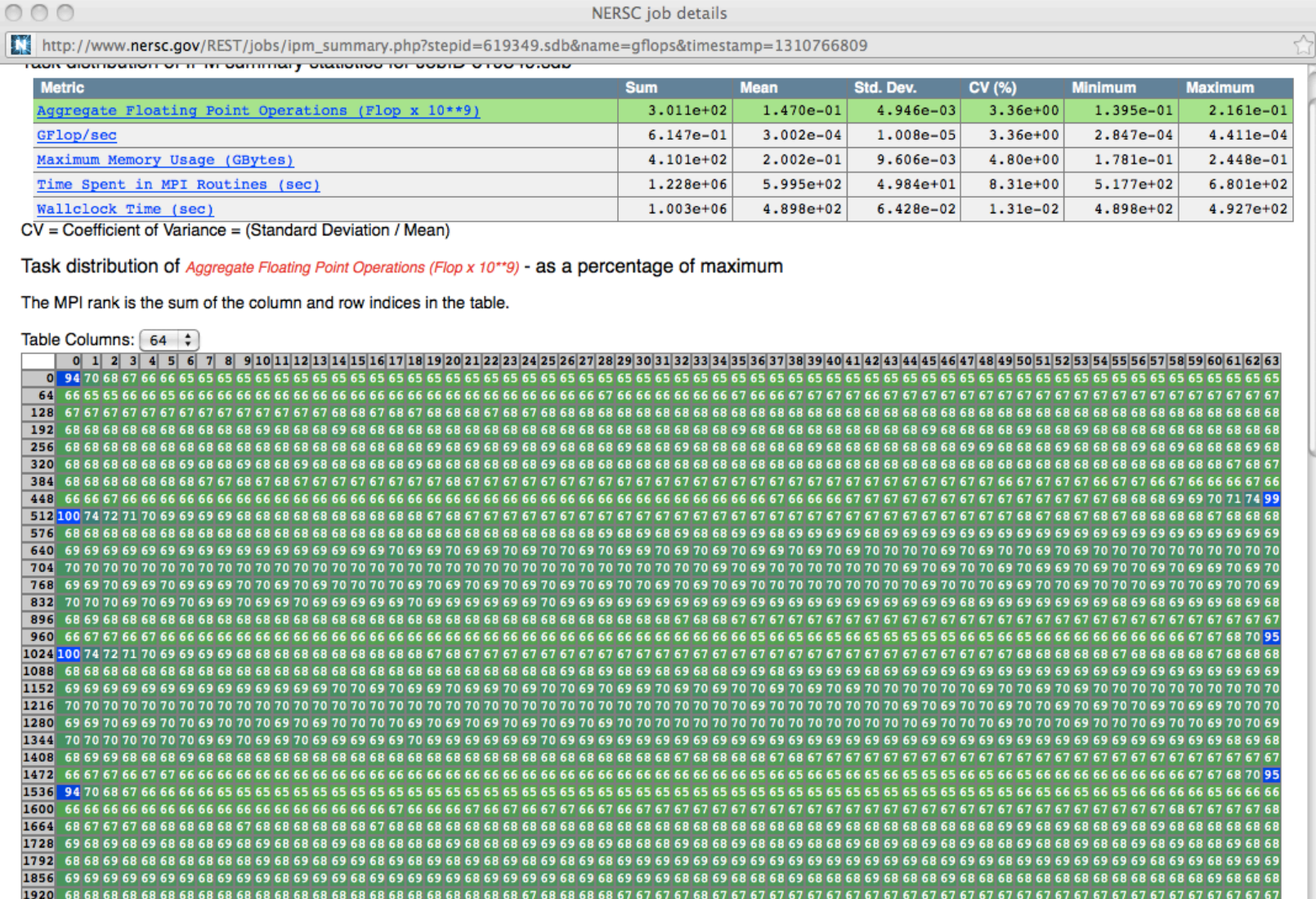

 $\mathbf{L}$ 

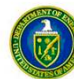

nnn

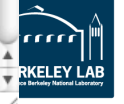

## **Statistics Across Tasks**

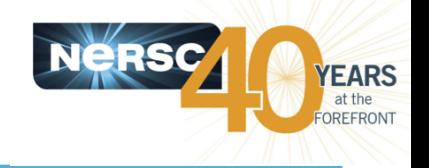

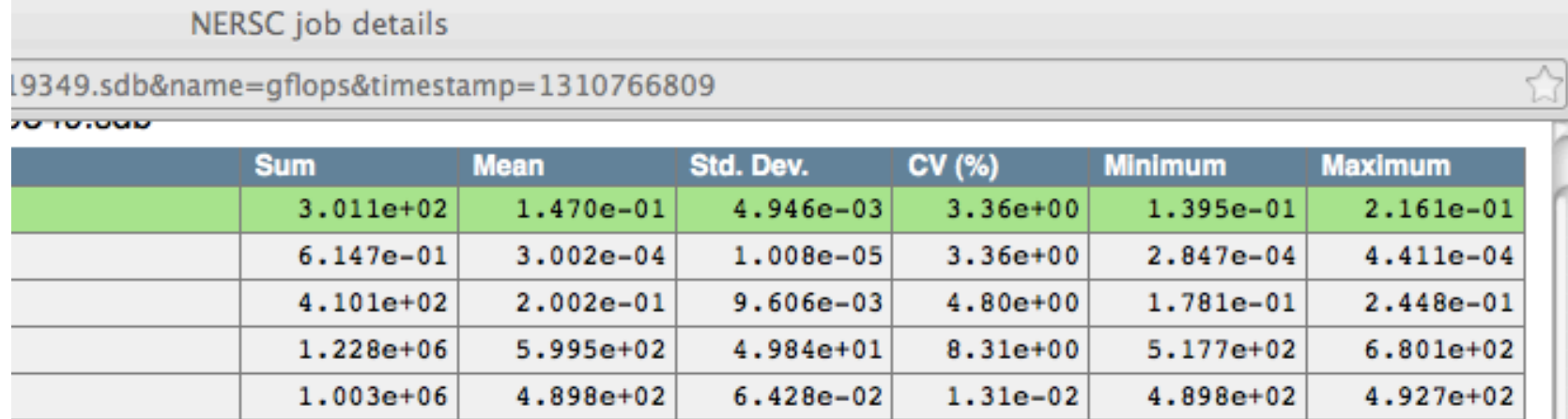

"9) - as a percentage of maximum

е.

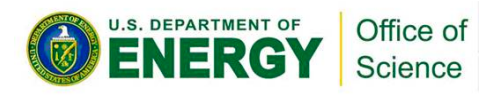

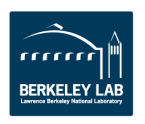

## **IPM Examples**

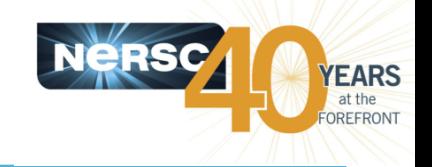

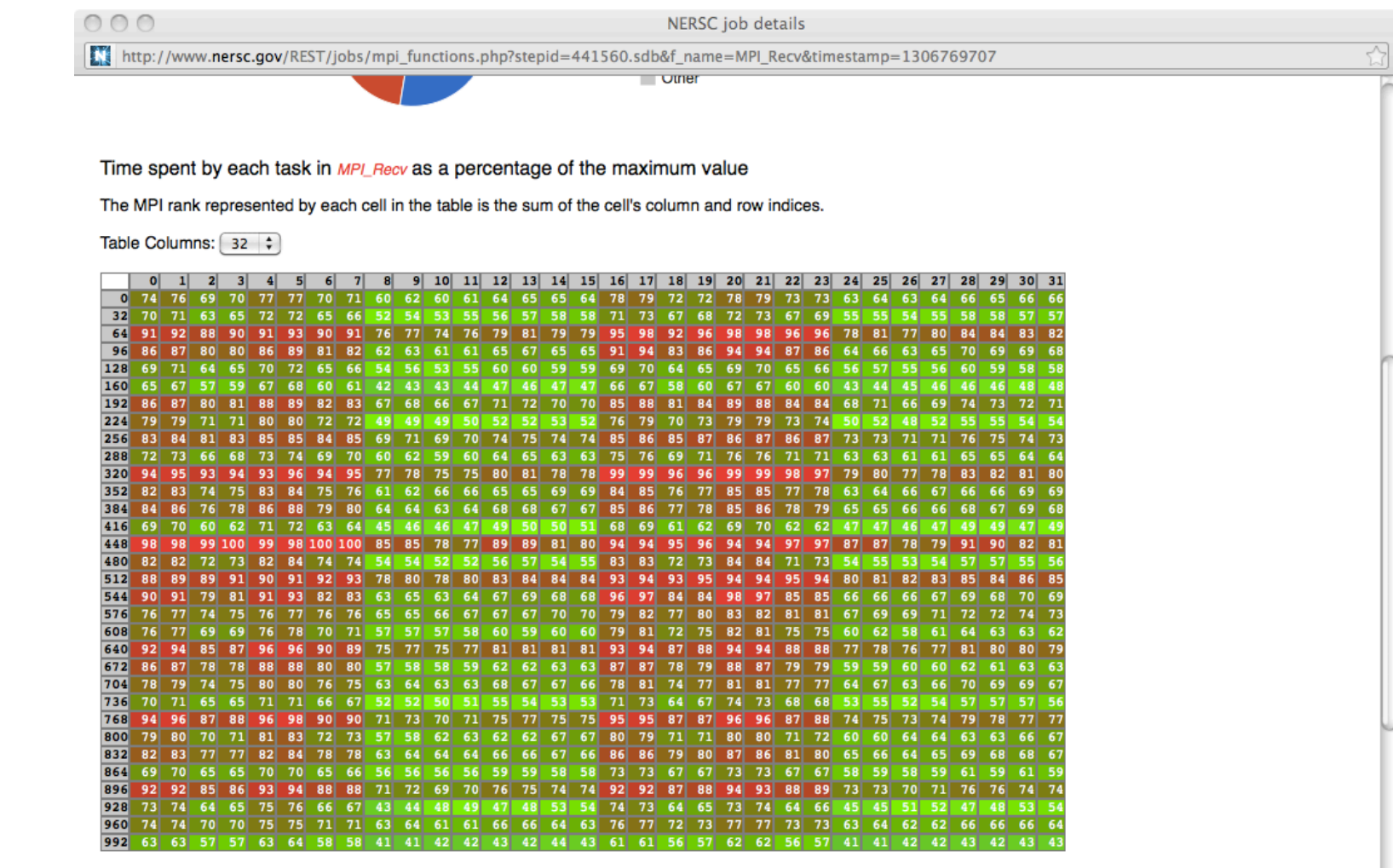

Time vs. MPI Rank for MPI\_Recv

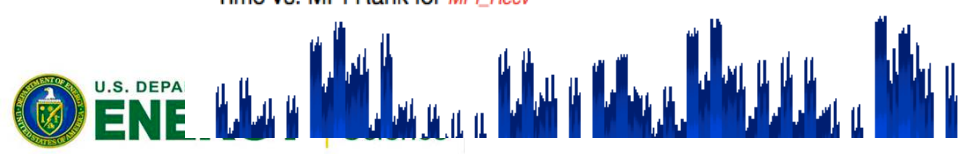

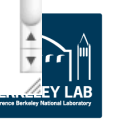

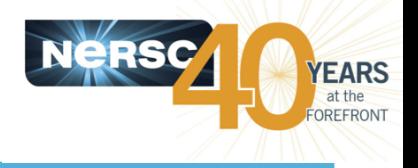

#### IO Summary from Darshan

| <b>Exec. Runtime</b>                 | Read | <b>Written</b> | <b>Read Time</b> | Write Time | <b>Read Rate</b><br>(MB/s) | <b>Write Rate</b><br>(MB/s) |
|--------------------------------------|------|----------------|------------------|------------|----------------------------|-----------------------------|
| $02-17$ 16:37:42 - 02-17<br>16:40:25 | 1909 | 18670.36       | 4.97671          | 212,215    | 383.59                     | 87.98                       |

Number of Reads Per Size Range

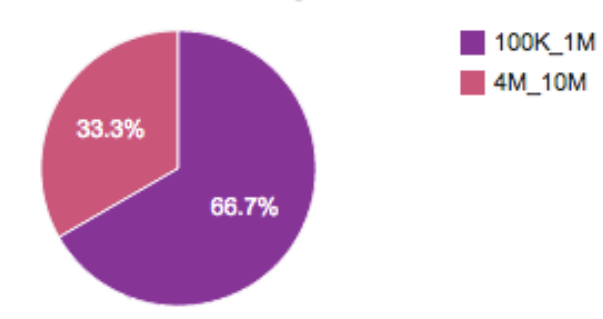

#### The module is loaded by default. Just build and run.

Number of Writes Per Size Range

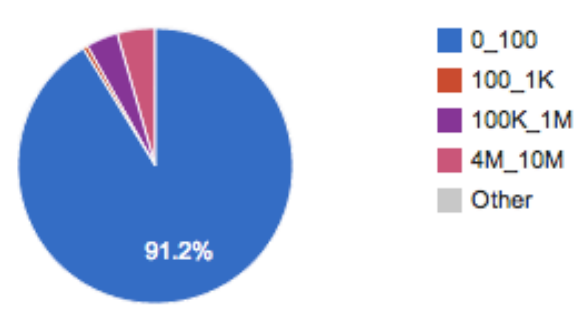

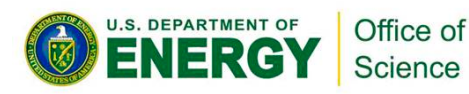

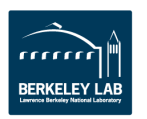

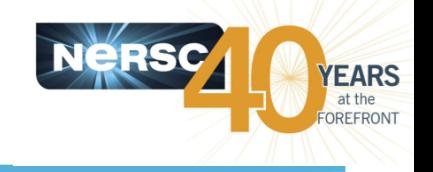

**BERKELEY LAB** 

## **Darshan Report**

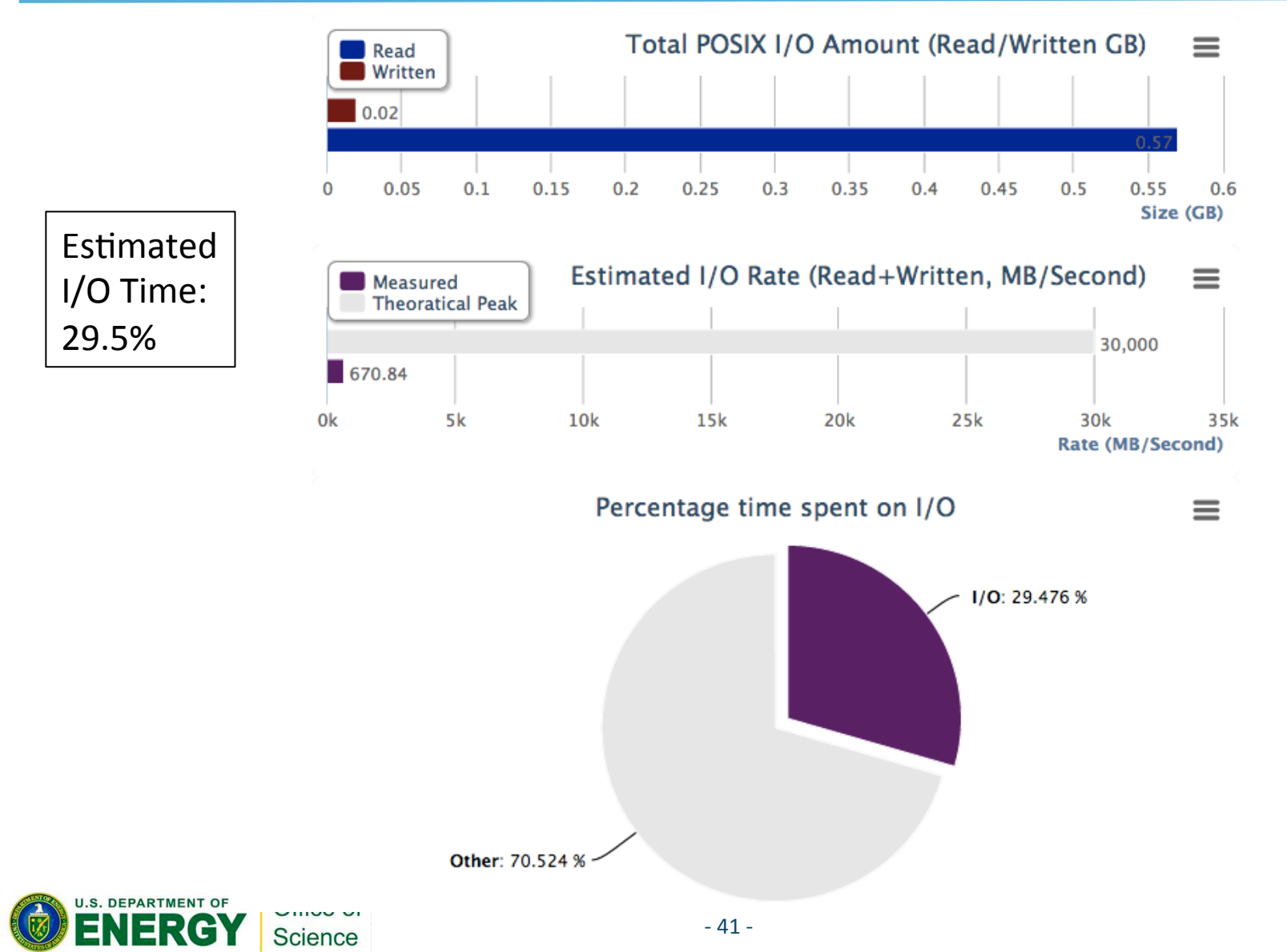

## **Darshan Report**

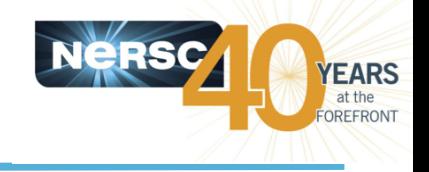

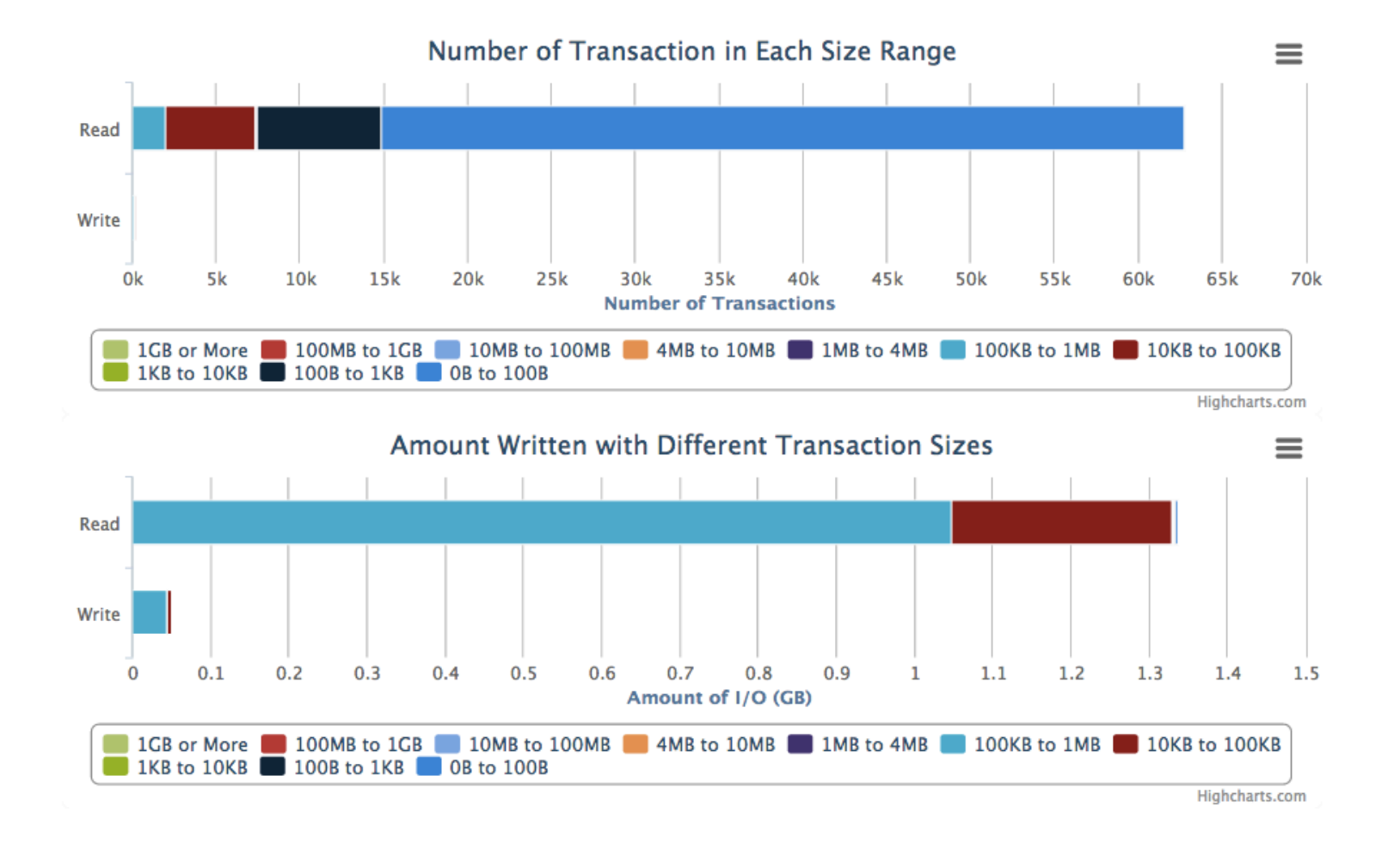

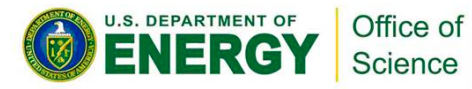

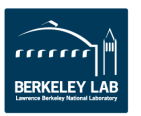

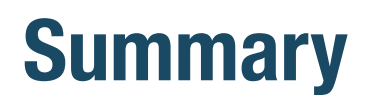

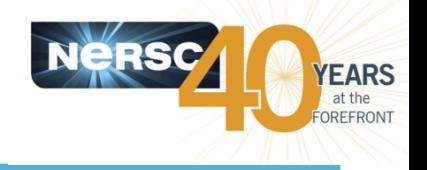

- **Debugging and Parallel Code Optimization can be hard**
- Tools can help
	- $-$  See NERSC web pages for recommendations
	- $-$  Use the ones that work for you
- Be aware of some of the more common errors and **best practices**
- **Look for outliers in parallel programs**
- **Refer to NERSC web pages for details** 
	- http://www.nersc.gov/users/software/debugging-and-profiling/
	- http://www.nersc.gov/users/training/courses/CS267/

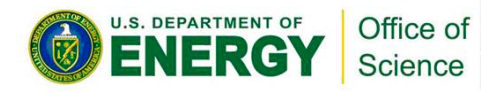

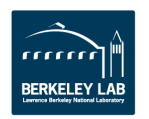

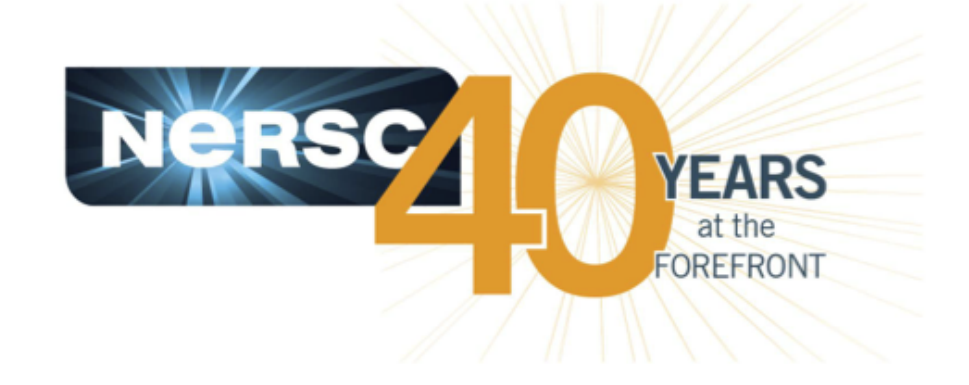

#### **National Energy Research Scientific Computing Center**

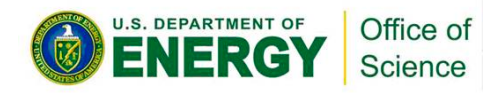

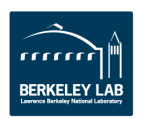

## **Job Physical Topology**

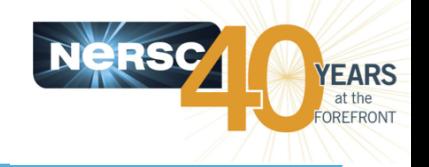

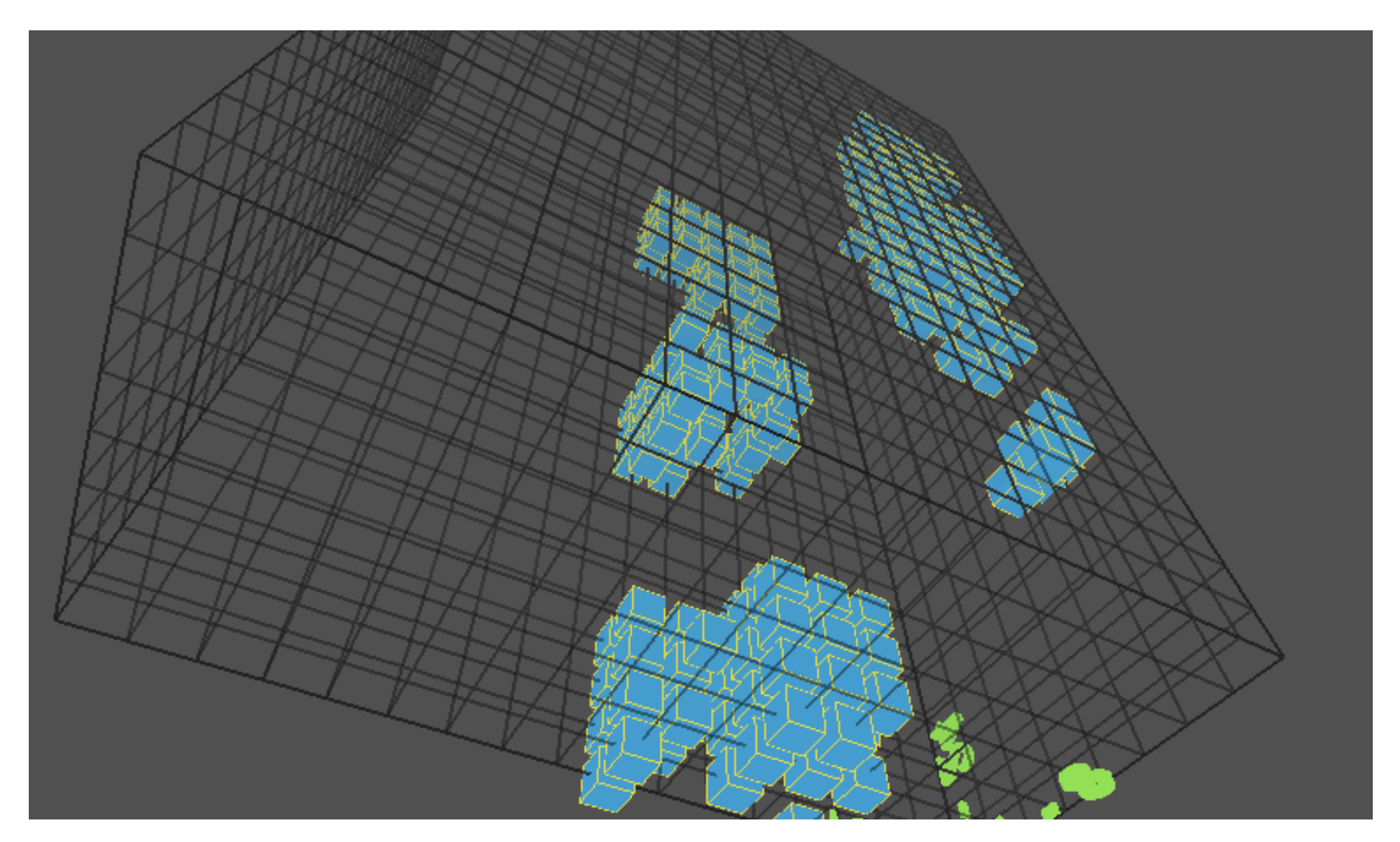

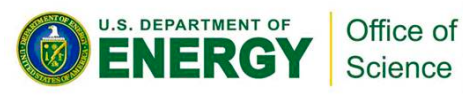

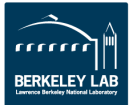

## **System-Level I/O Monitoring**

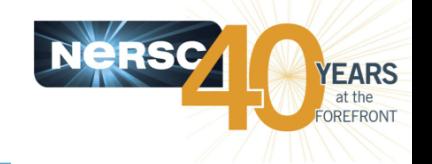

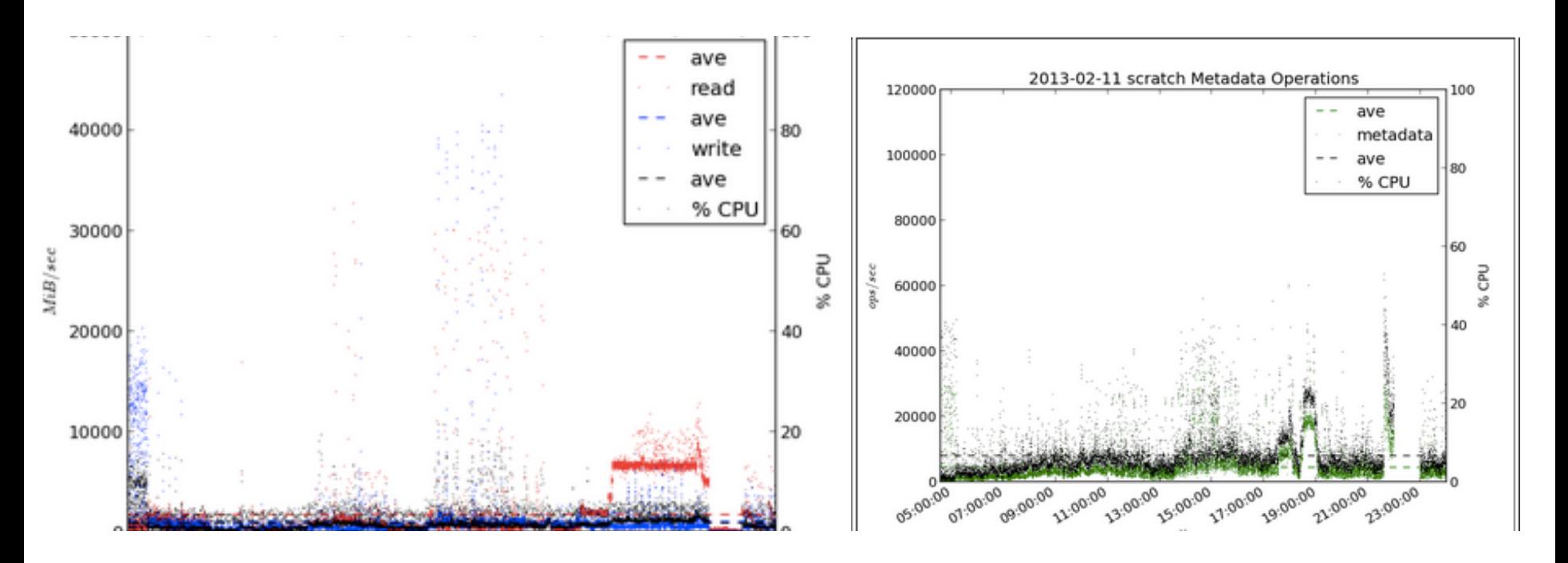

Users can see the system-wide I/O activity while their job ran to look for contention.

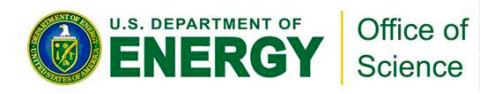

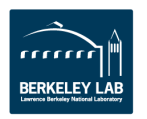

### **IPM Examples**

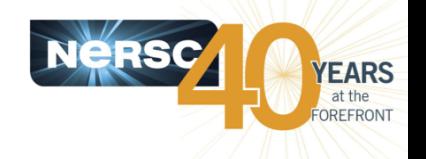

 $000$ 

NERSC job details

http://www.nersc.gov/REST/jobs/mpi\_functions.php?stepid=619349.sdb&f\_name=MPI\_Allreduce&timestamp=1310766809

Time spent by each task in MPL Allreduce as a percentage of the maximum value

The MPI rank represented by each cell in the table is the sum of the cell's column and row indices.

Table Columns: [48 :

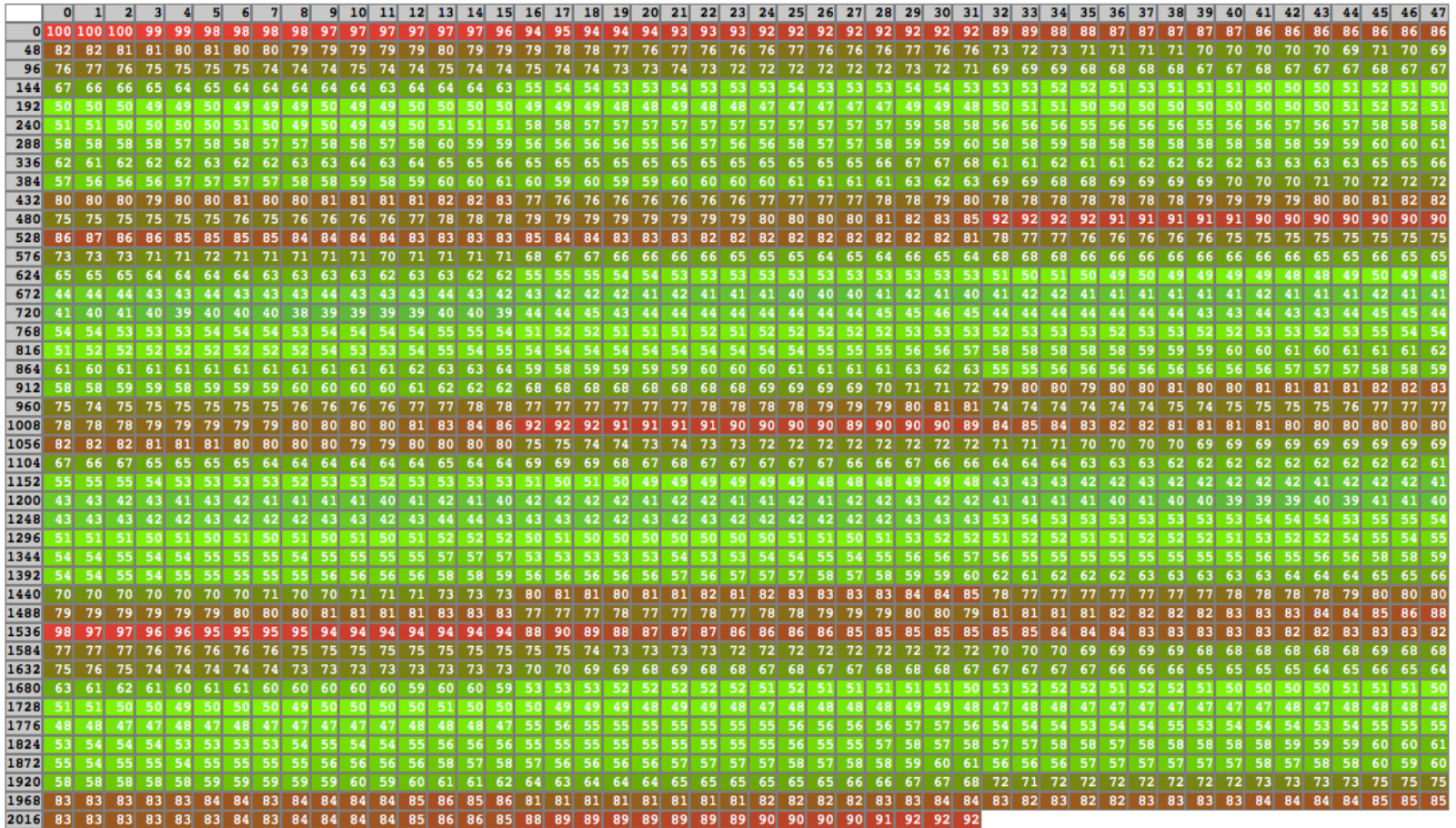

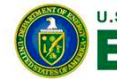

### **IPM Examples**

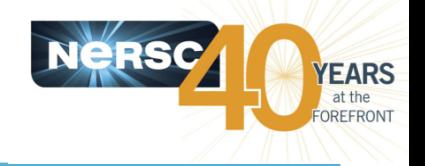

s?

#### $000$

**U.S. DEPAF** 

NERSC job details

http://www.nersc.gov/REST/jobs/ipm\_summary.php?stepid=627129.sdb&name=memory&timestamp=1311046935

Task distribution of Maximum Memory Usage (GBytes) - as a percentage of maximum

The MPI rank is the sum of the column and row indices in the table.

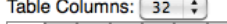

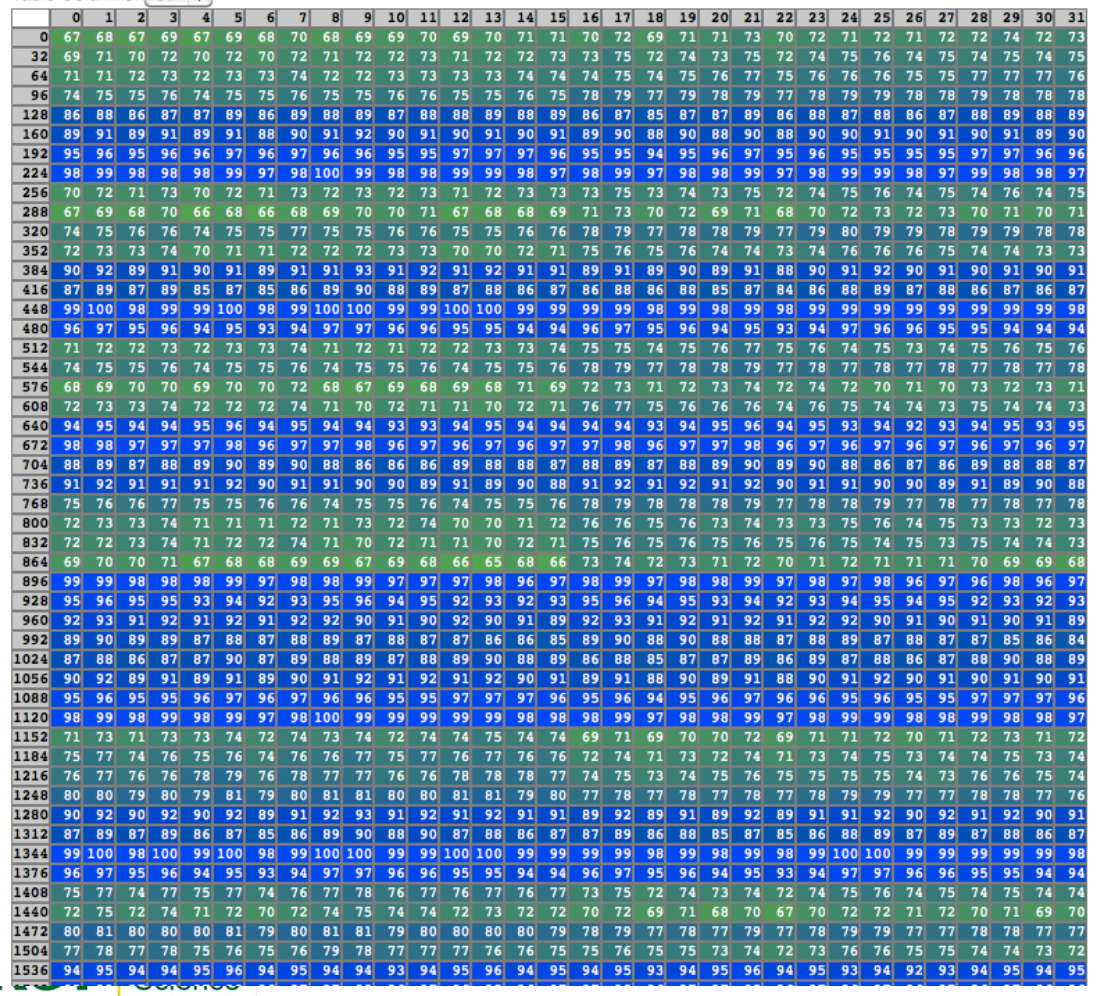

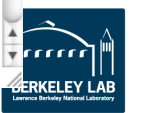

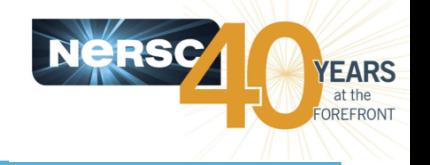

- **Using even the best tools can be tedious** 
	- "Follow these 10 steps to perform the basic analysis of your program"

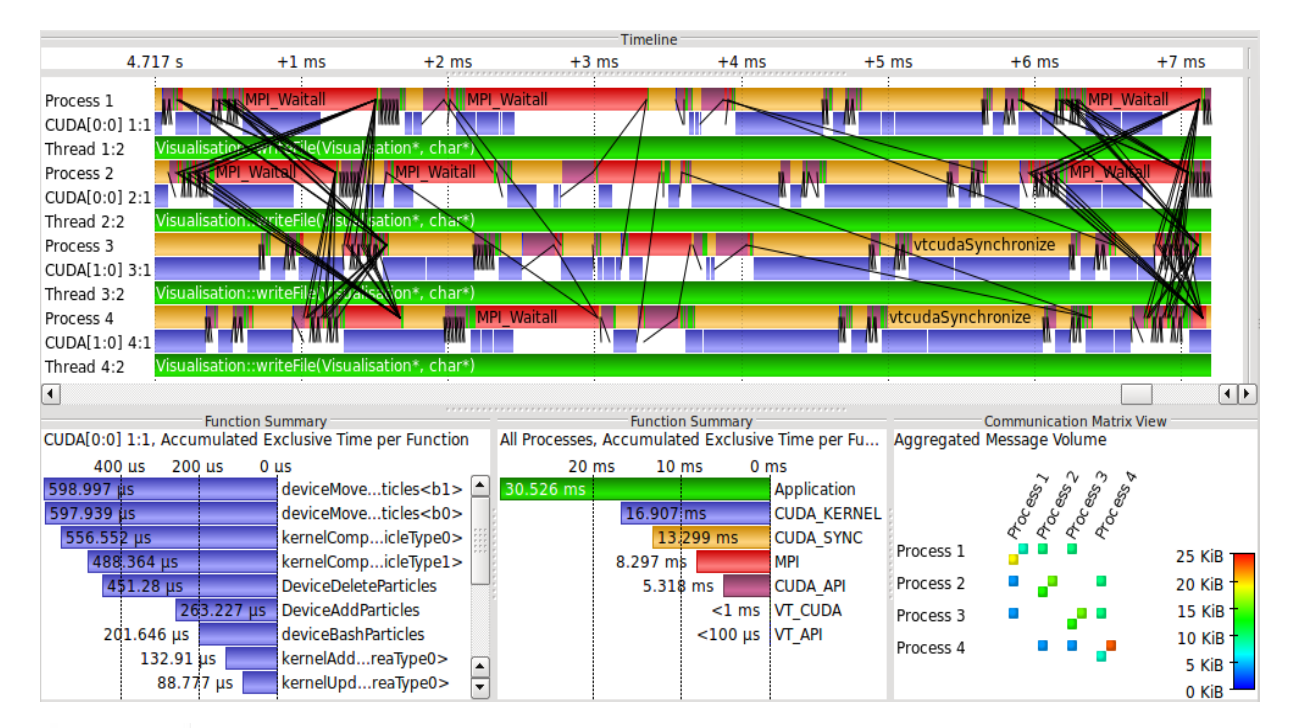

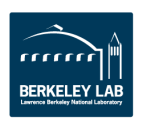

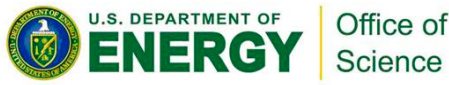

# **Vampir w/ CUDA**

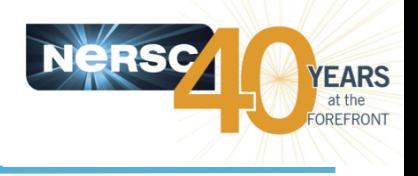

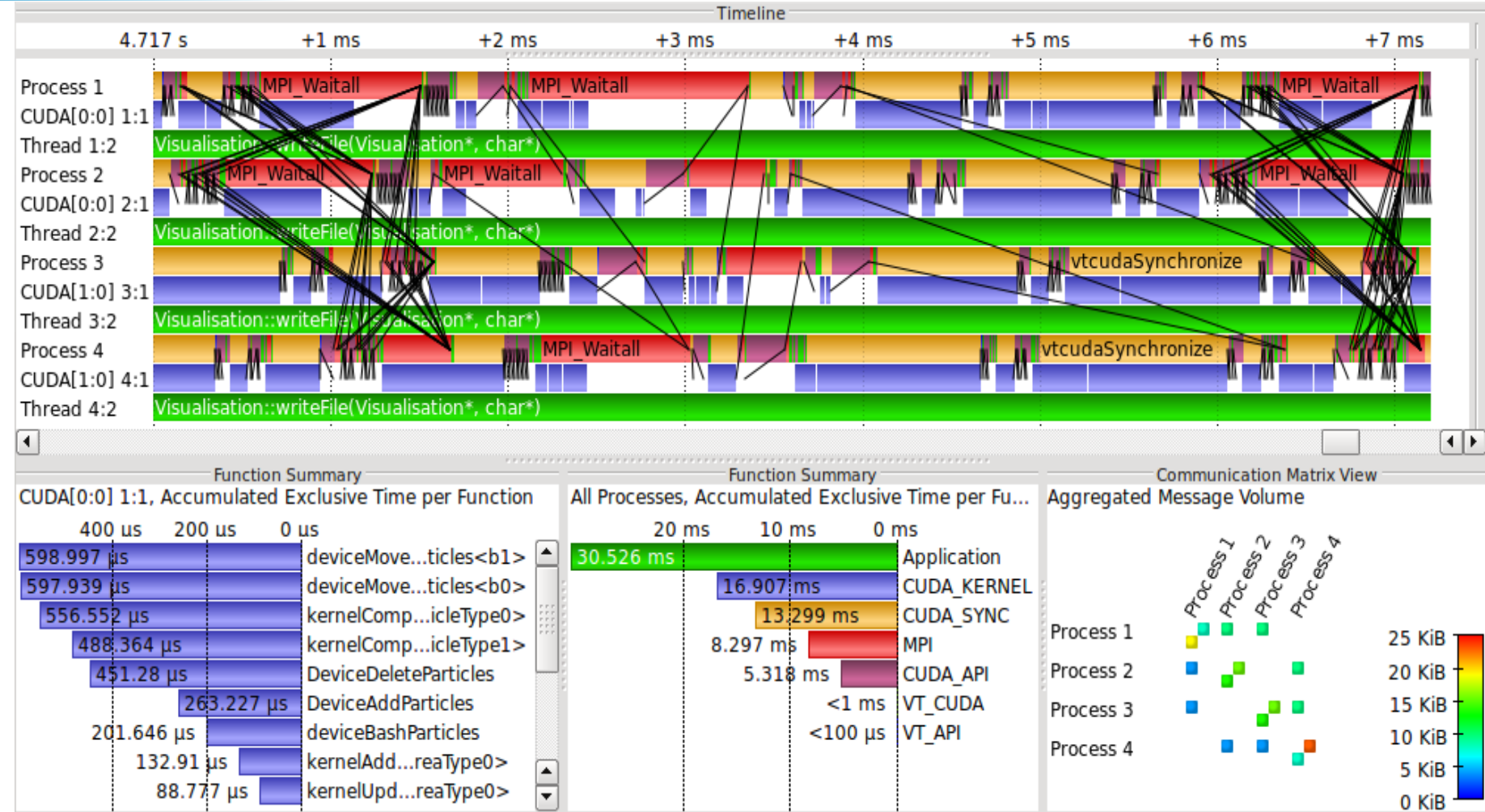

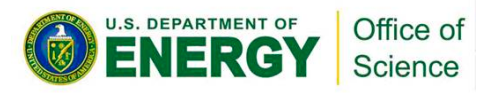

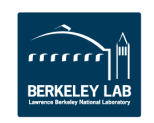

## **Compiler runtime bounds checking**

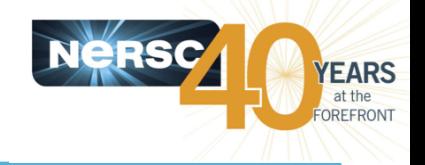

**Out of bounds reference in source code for program "flip"** 

```
allocate(put_seed(random_size)
)
…
```
 $bad$   $index$  =  $random$   $size+1$ **put\_seed(bad\_index) = 67**

```
Intel compiler:
```

```
ftn -c -g -Ktrap=fp –check bounds flip.f90
ftn -c -g -Ktrap=fp –check bounds printit.f90
ftn -o flip flip.o printit.o -g
```

```
% qsub –I –qdebug –lmppwidth=16
% cd $PBS_O_WORKDIR
% 
% aprun –n 16./flip
forrtl: severe (408): fort: (2): Subscript #1 
of the array SEED has value 3 which is greater 
than the upper bound of 2
```
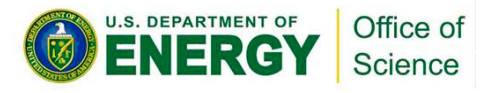

**…**

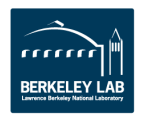

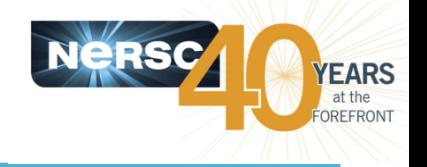

- For a list of compiler options, see the man pages for **the individual compilers** 
	- man pgcc | pgCC | pgf90
	- man icc | icpc| ifort
	- man gcc | g++ | gfortran
- Use your favorite search engine to find vendor **manuals** on line

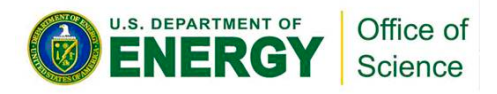

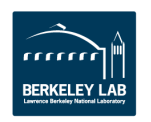

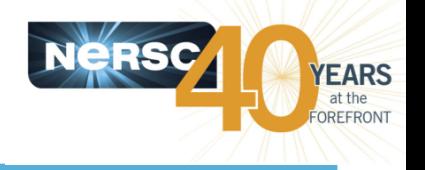

#### • **Try different compilers**

 $-$  Diagnostic messages and language spec compliances differ

- Look for memory corruption
	- $-$  Bad memory reference in one place (array out of bounds) can make code crash elsewhere
	- $-$  It might appear that you're crashing on a perfectly valid line of code
- Check the arguments to your MPI calls
- Call the NERSC Consultants (800-66-NERSC or 510 **486-8600)**

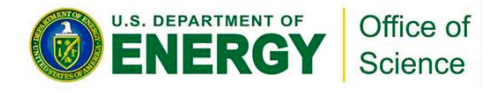

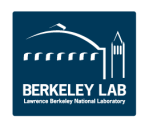

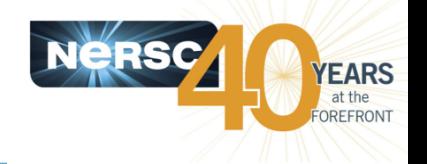

#### **• Hardware Event Counters**

- Special registers count events on processor
- $-$  E.g. number of floating point instructions
- Many possible events
- $-$  Only a few can be recorded at a time ( $\approx$ 4 counters)
- $-$  Can give you an idea of how efficiently you are using the processor hardware

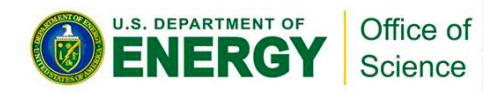

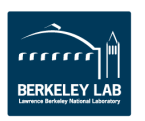

## **Apprentice Basic View**

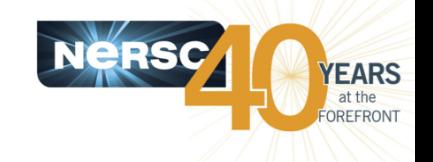

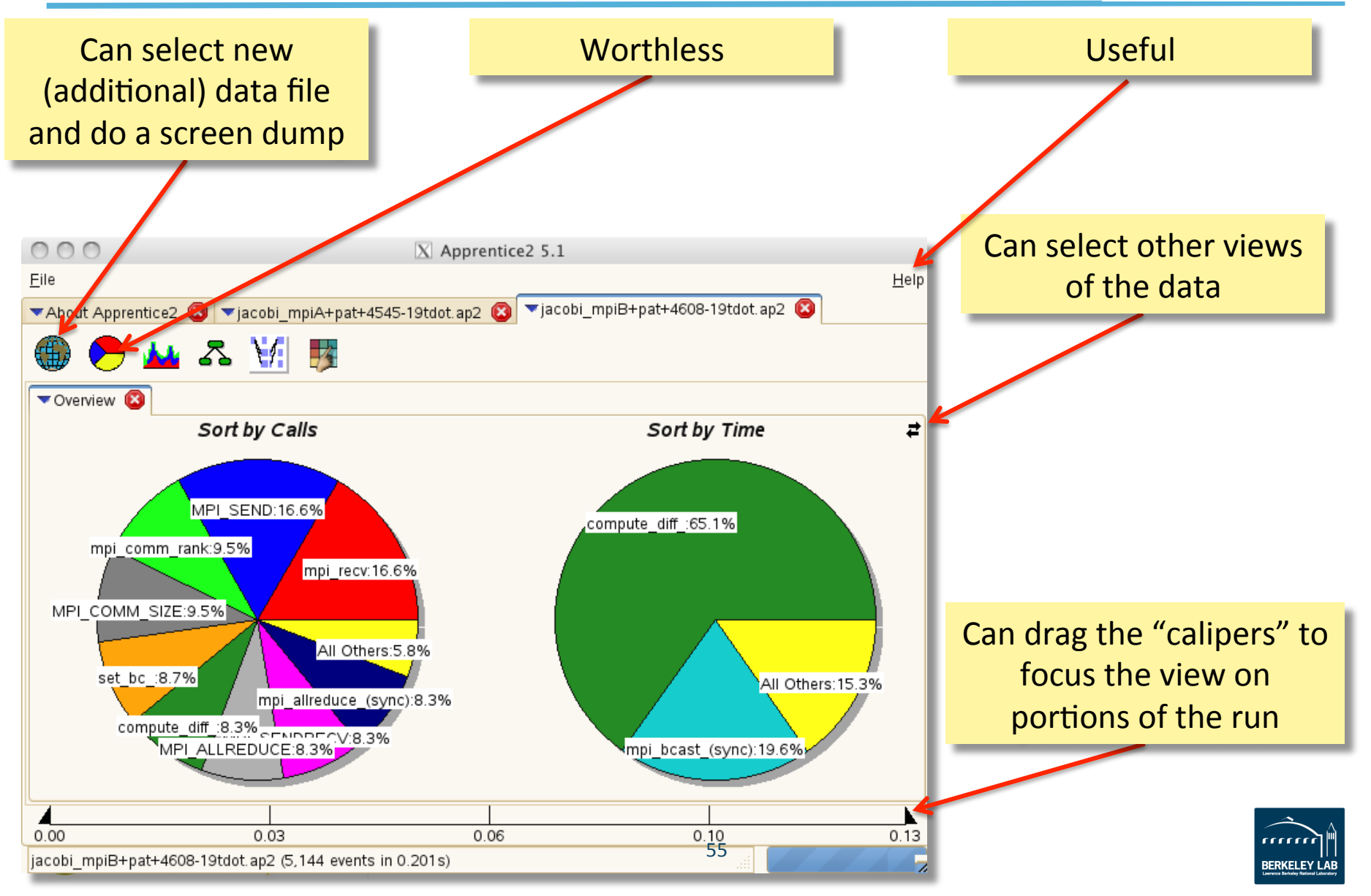

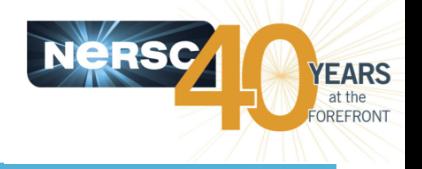

#### • You will have a homework assignment using TAU

- %module load tau
- $-$  Define paths in Makefile
- $-$  Modify header file to define TAU macros
- Add macro calls to the code
- $-$  Compile and submit to batch queue
- $-$  Use pprof to produce readable output

#### • **Good reference**

 $-$  http://acts.nersc.gov/events/Workshop2011/Talks/TAU.pdf

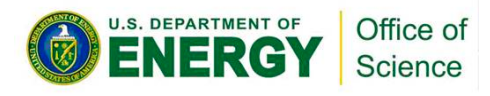

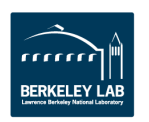

## **Users Want (Need?) Tools**

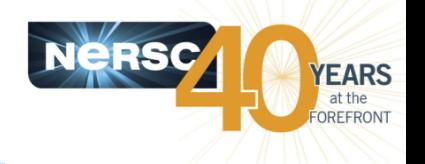

- **Users are asking for tools because HPC systems and programming models are changing**
- **More and more components to worry about** 
	- CPU (caches, FPUs, pipelining, …)
	- $-$  Data movement to main memory, GPU memory, levels of cache
	- $-$  I/O
	- Network (message passing)
	- CPU Threads (OpenMP)
	- GPU performance

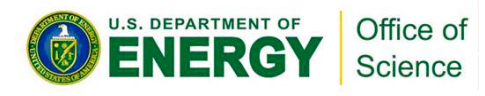

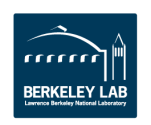

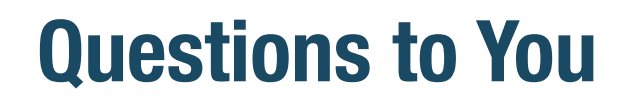

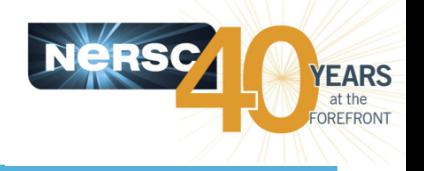

- What tools do you use?
- What tools do you want?
- What would you like centers to support?
- Can you get to exascale without tools?

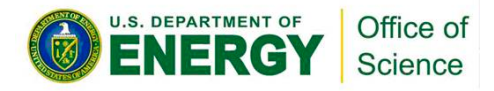

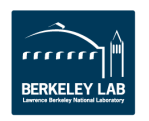

## **What I Want in a Tool**

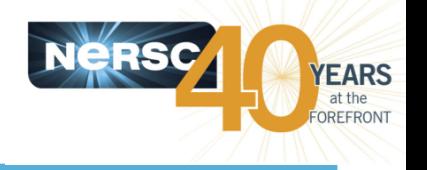

- Let the users help themselves
- Work for everyone all (most of?) the time
- Easy to use
- **Useful**
- Easy to interpret the results
- **Affordable & ubiquitous**
- Simple, supplement existing complex tools
	- $-$  Point the way for a "deeper dive" in problem areas

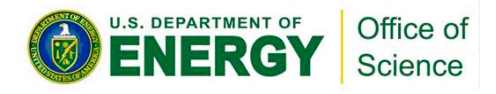

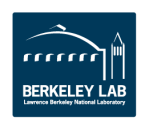

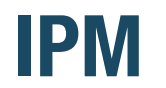

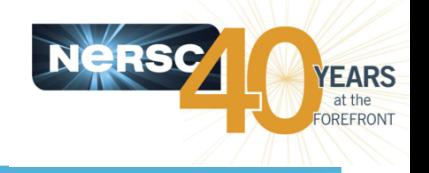

- **Integrated Performance Monitoring**
- **Developed by David Skinner at NERSC**
- **MPI profiling, hardware counter metrics, IO** profiling (?)
- **IPM** requires no code modification & no **instrumented binary**
- IPM uses hooks already in the MPI library to intercept your MPI calls and wrap them with timers and counters

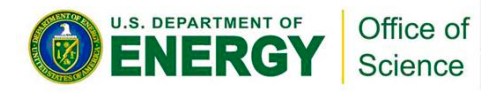

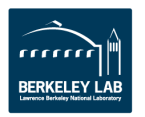

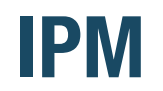

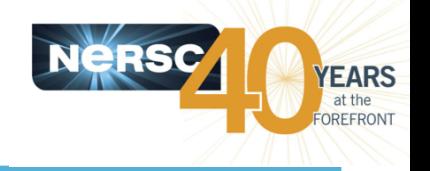

- How it works (user perspective)
	- $-$  % module load IPM $*$
	- $-$  Run program as normal
	- $-$  Look at results on the web

### • It's that easy!

- $-$  And extremely low overhead, so IPM is examining your production code
- \* (As long as your system supports dynamic load libs)

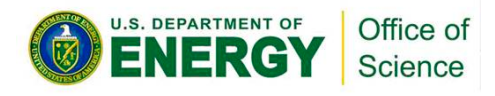

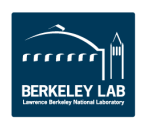

## **IPM Examples**

the 

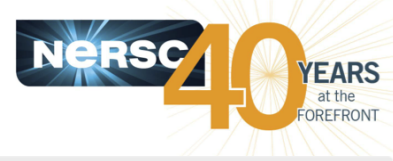

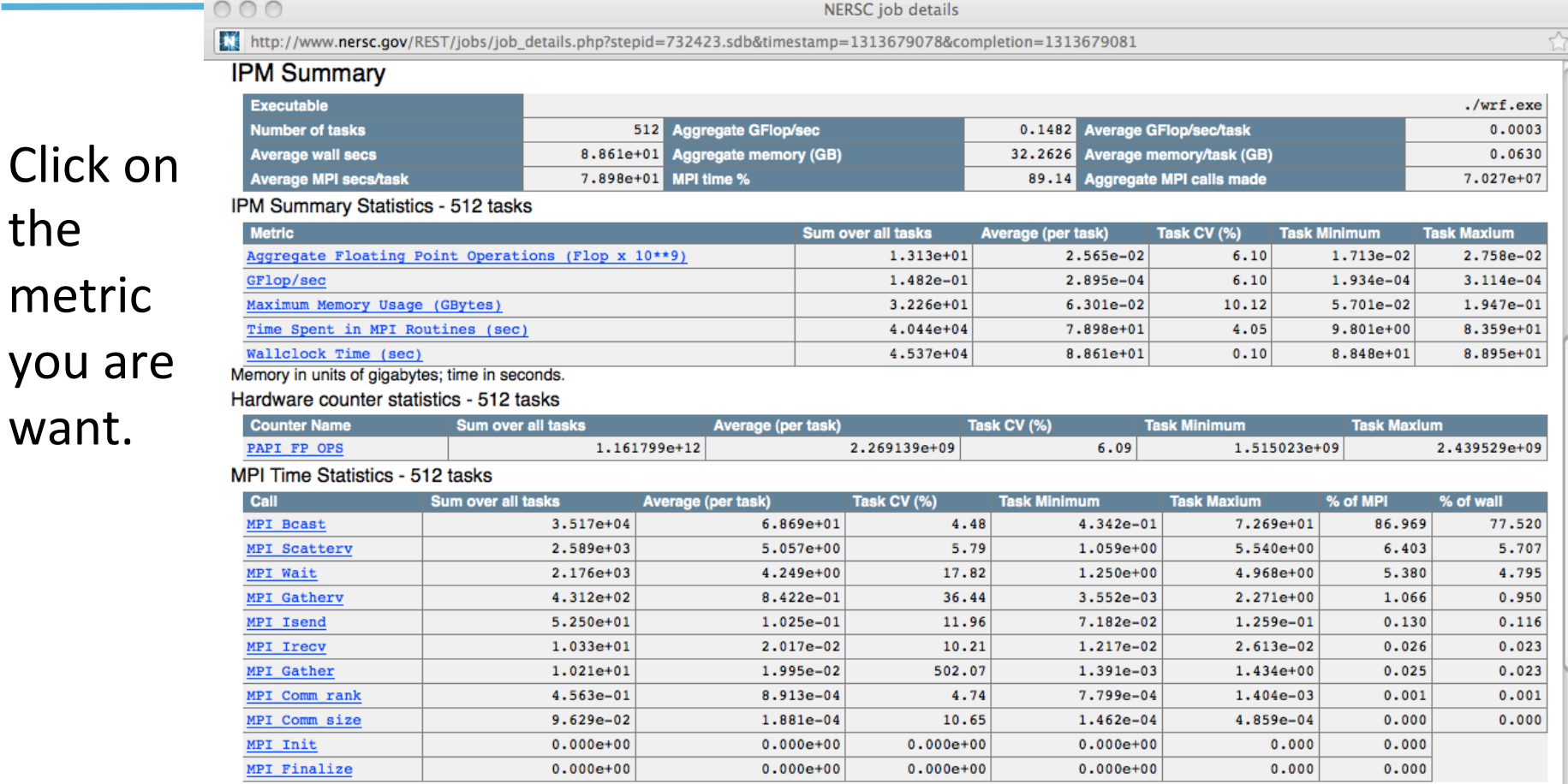

#### Average MPI Time per Task

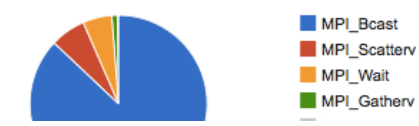

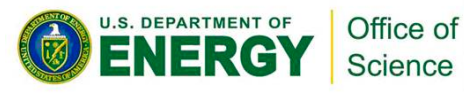

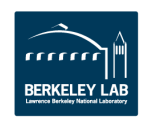

 $\frac{1}{\sqrt{2}}$ 

//

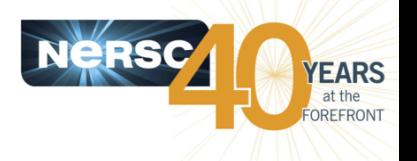

#### • **Sampling**

- $-$  Regularly interrupt the program and record where it is
- $-$  Build up a statistical profile of time spent in various routines
- $-$  Concentrate first on longest running sections or routines

### • **Tracing**

- Insert hooks into program to record and time program events (logging)
- $-$  Reasonable for sequential programs
- $-$  Unwieldy for large parallel programs (too much data!)

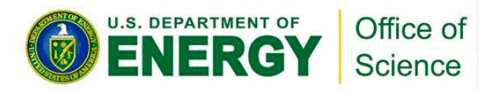

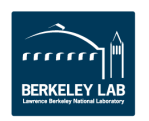

## **Using Apprentice**

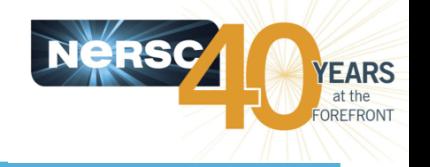

- Optional visualization tool for Cray's perftools data
- Use it in a X Windows environment
- Uses a data file as input (XXX.ap2) that is prepared by pat report

**app2 [--limit\_per\_pe tags] XXX.ap2**

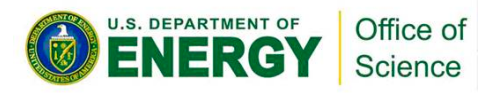

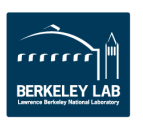

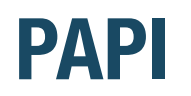

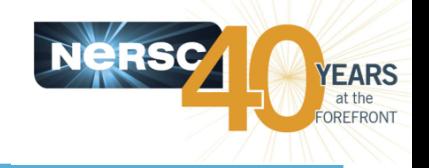

- PAPI (Performance API) provides a standard interface for use of the performance counters in major microprocessors
- **Predefined actual and derived counters supported on the system** 
	- $-$  To see the list, run 'papi avail' on compute node via aprun: qsub –I –lmppwidth=24 module load perftools aprun –n 1 papi\_avail
- AMD native events also provided; use 'papi\_native\_avail': aprun –n 1 papi\_native\_avail

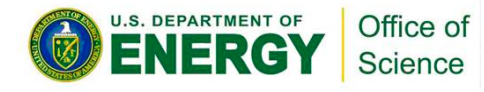

### **TAU**

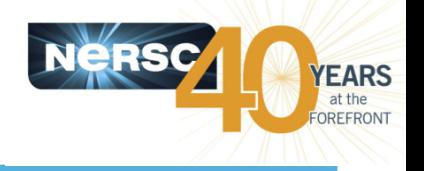

- **Tuning and Analysis Utilities**
- **Fortran, C, C++, Java performance tool**
- **Procedure** 
	- Insert macros
	- $-$  Run the program
	- View results with pprof
- More info than gprof
	- $-$  E.g. per process, per thread info; supports pthreads
- http://acts.nersc.gov/tau/index.html

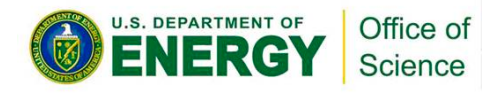

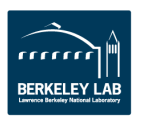

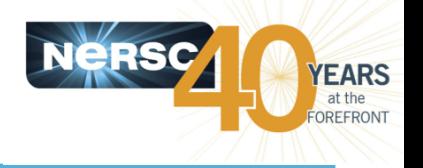

- **IPM "only" gives a high-level, entire-program-centric view**
- Still, very valuable guidance
	- $-$  Shows whole-run info per MPI task, OpenMP thread, (CUDA under development)
	- Many pieces of data in one place
- Reveals what many users don't know about their code
	- $-$  High-water memory usage (per task)
	- Load balance
	- Call imbalance
	- $-$  MPI time
	- $-$  I/O time

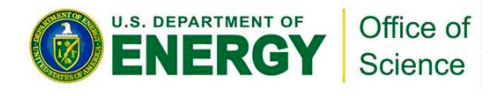

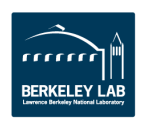